# **Manuel de montage et d'utilisation**

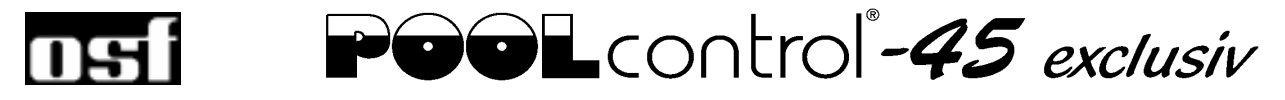

## **Commande de filtration avec régulation du niveau intégrée et connexion LAN**  $C \in$

Réf. : 310.000.0580

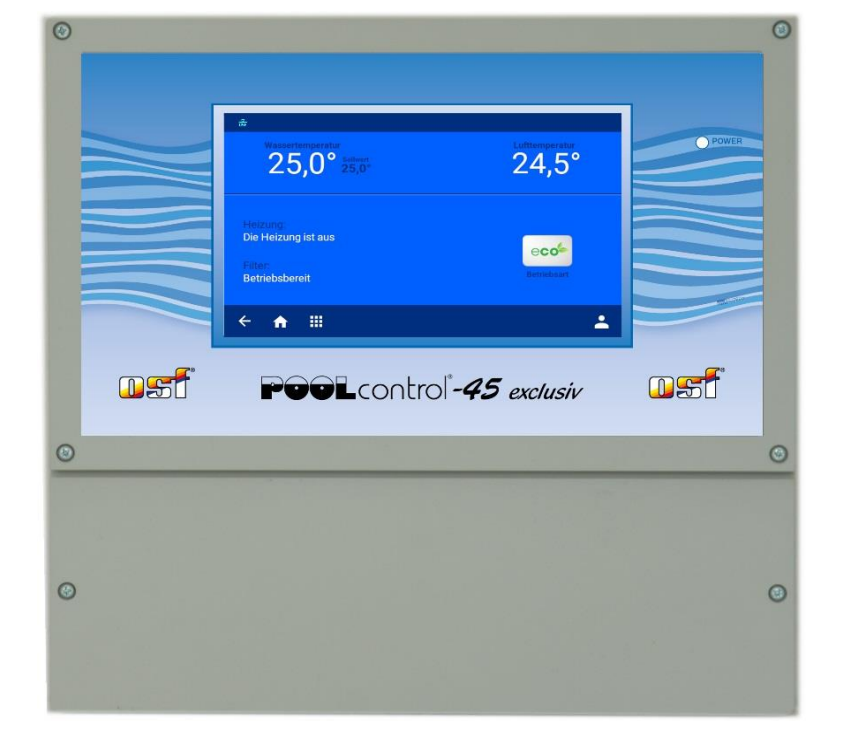

## **Pompes pouvant être raccordées**

Pompe monophasée 230 V (courant nominal jusqu'à 8 A) Pompe triphasée 400 V (courant nominal jusqu'à 8 A) Pompe Speck ECO-Touch-Pro Pompe Speck Badu-90-ECO-VS Pompe Speck Badu-90-ECO-Motion Pompe Pentair IntelliFlo Pompe Pentair SuperFlo Pompe Zodiac FloPro VS Pompe UWE PMM

# **Caractéristiques techniques :**

<span id="page-0-0"></span>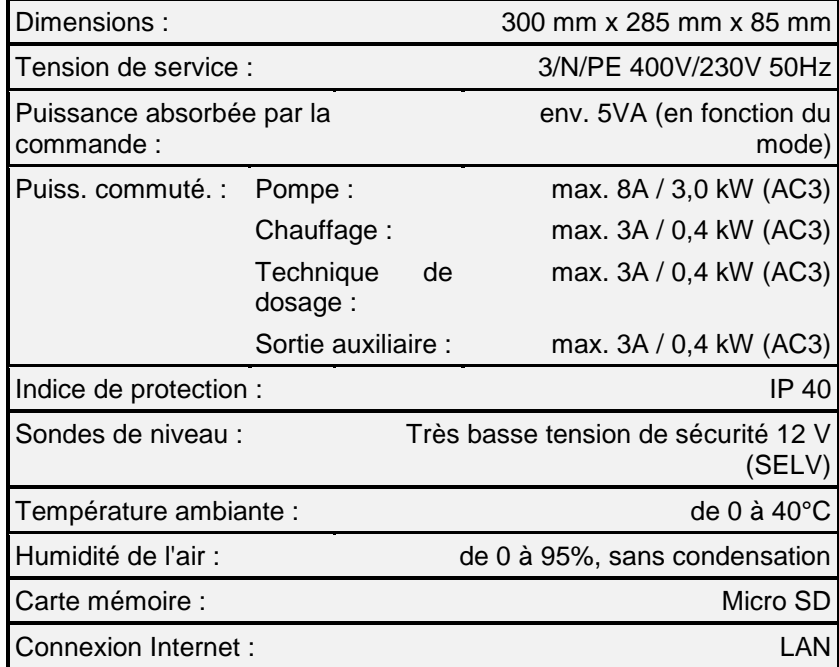

# **Table des matières**

<span id="page-1-0"></span>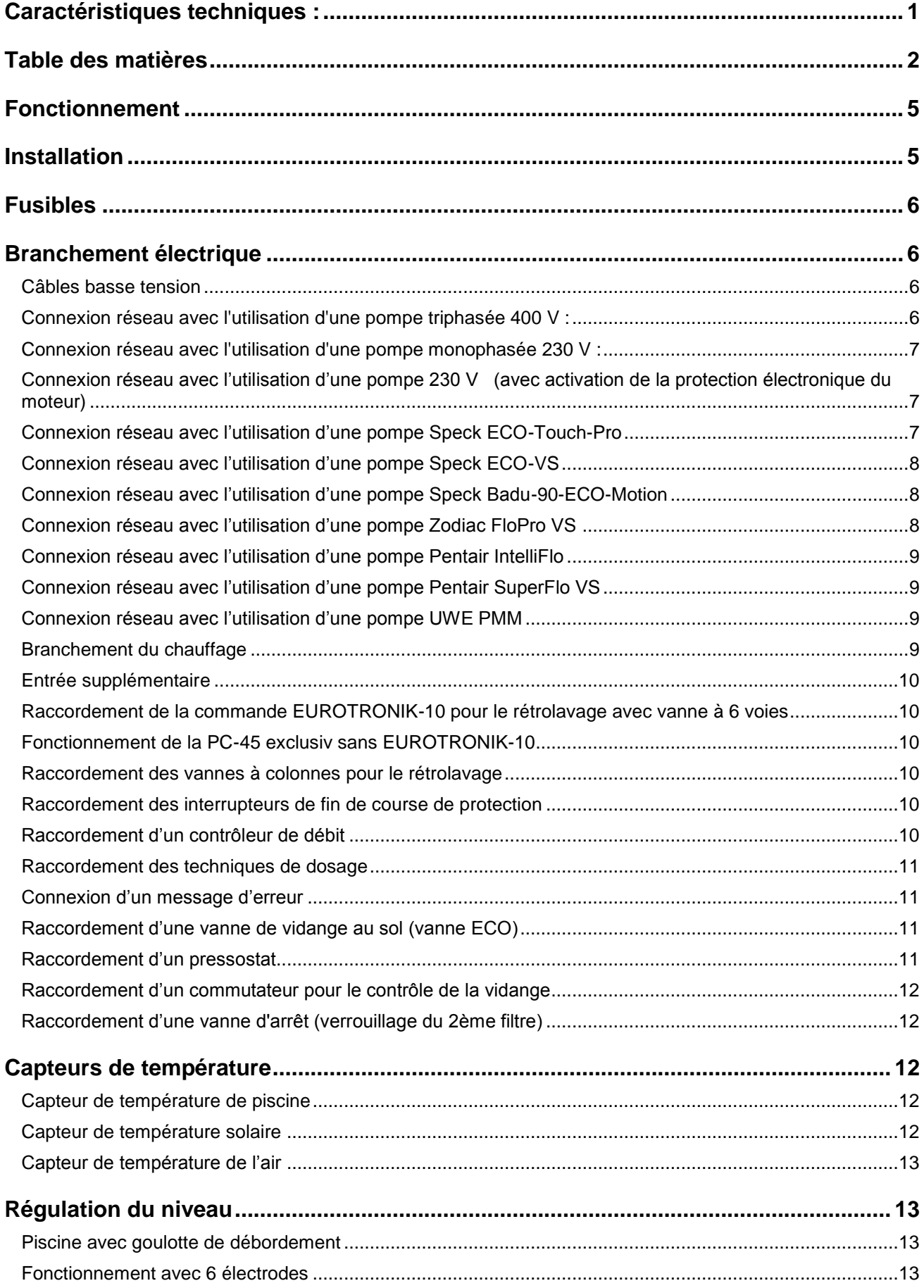

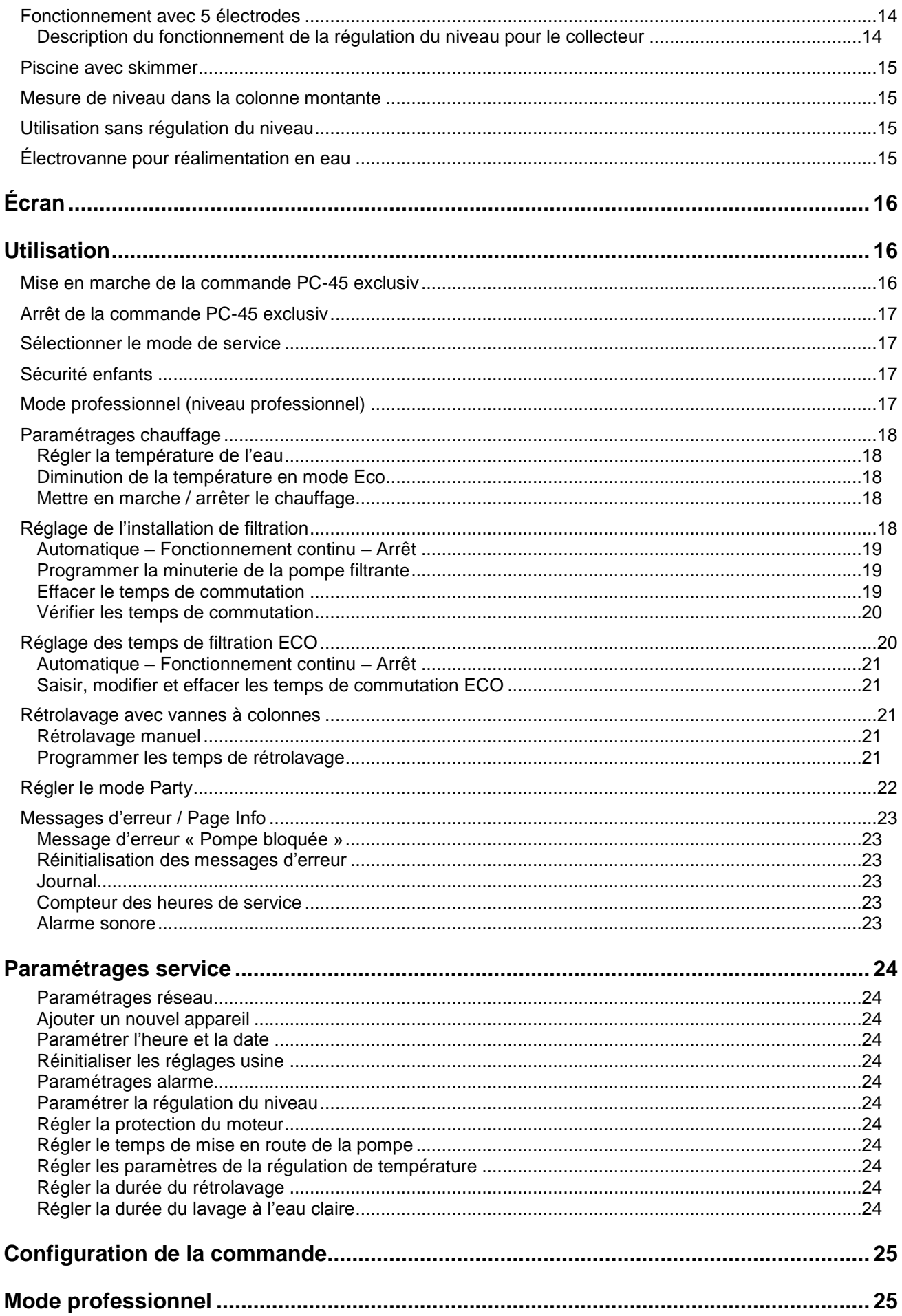

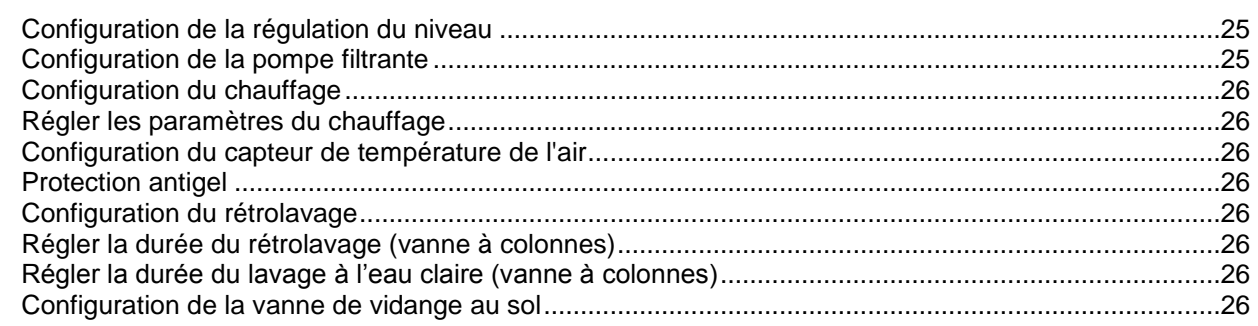

# Raccordement d'une commande Filter-Control plus à la commande PC-45 exclusiv 27

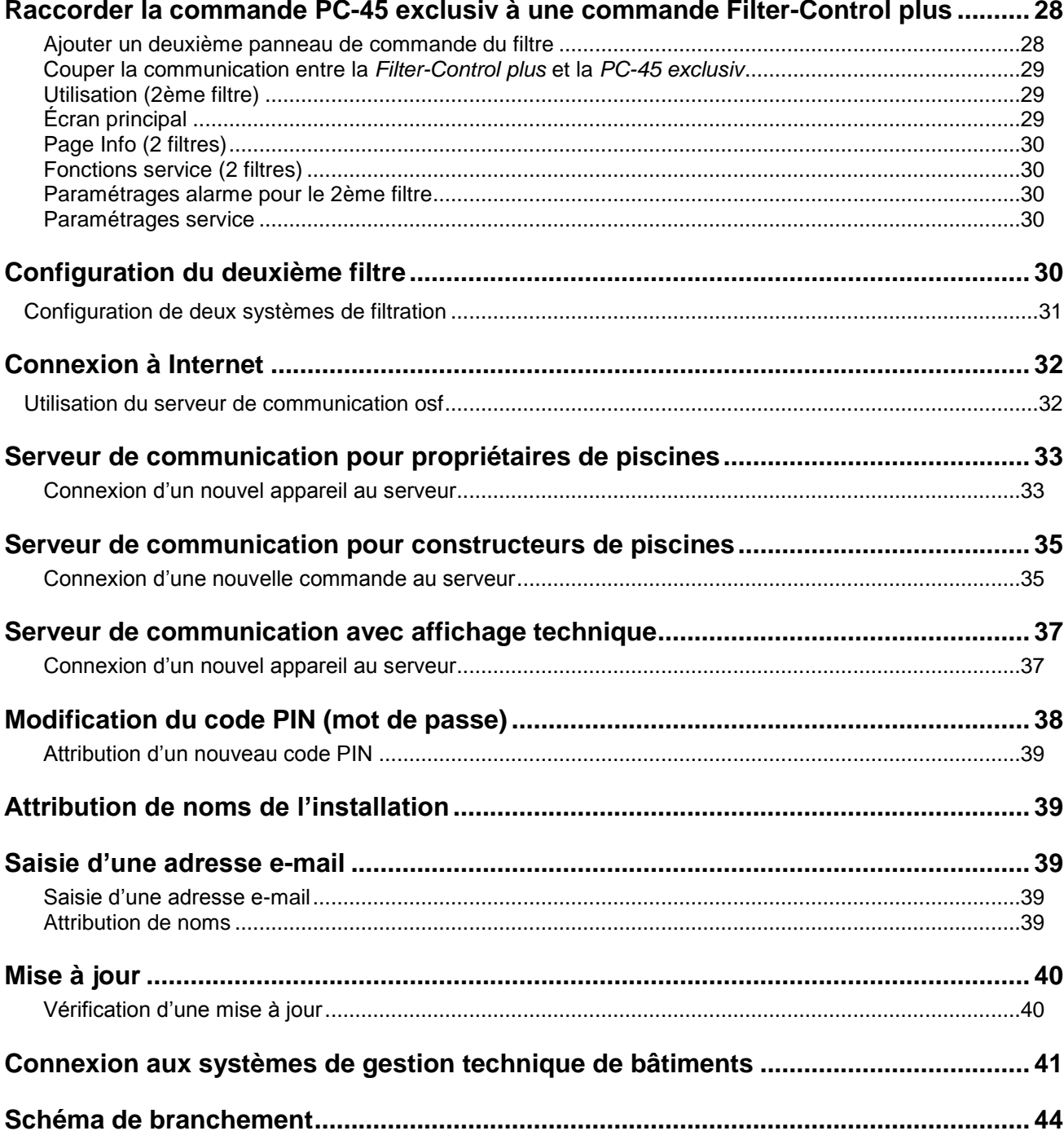

# **Fonctionnement**

<span id="page-4-0"></span>La commande DEI PC-45 exclusiv permet la mise en marche et l'arrêt d'une pompe filtrante en fonction du temps selon un programme journalier ou hebdomadaire programmable. Une pompe triphasée 400 V, une pompe monophasée 230 V ou une pompe à vitesse variable (voir schémas de connexion) peut être utilisée comme pompe filtrante. La pompe filtrante triphasée est protégée contre les surcharges par une protection électronique triphasée du moteur (plage électrique jusqu'à 8 A).

La commande « Filter-Control plus » permet de contrôler une autre installation de filtration avec rétrolavage.

Le rétrolavage peut s'effectuer manuellement, en fonction du temps ou en fonction de la pression avec une vanne à 6 voies et la commande EUROTRONIK-10 ou avec des vannes à colonnes.

La régulation du niveau intégrée est appropriée pour les bassins de natation avec goulotte de débordement (collecteurs) et pour les bassins avec skimmer.

Pendant le temps de fonctionnement de la pompe filtrante, le chauffage du bassin de natation est commandé par la régulation de température électronique. Pendant les pauses de filtrage, le chauffage est arrêté automatiquement par le verrouillage interne. La température souhaitée de l'eau de la piscine peut être sélectionnée ou le chauffage désactivé sur l'écran tactile. Pour le branchement du chauffage, un contact sous tension (borne U2) ainsi qu'un contact sans potentiel (bornes 17+18) sont disponibles. Pour un fonctionnement avec des absorbeurs solaires qui sont directement activés par l'eau de la piscine, des bornes de connexion pour un servomoteur solaire **DE I**sont prévues. Pour d'autres collecteurs solaires, cet appareil de commande n'est pas prévu. La température des absorbeurs ne doit pas dépasser 80°C sur le capteur de température.

Des bornes de connexion pour des sondes de niveau permettent la régulation automatique du niveau de l'eau dans le bassin de natation. D'autres bornes de connexion permettent la connexion d'un contrôleur de débit ou pressostat et d'un contact de protection d'enroulement. La pompe filtrante est en plus protégée contre des dommages susceptibles de survenir en raison d'un fonctionnement de l'installation de filtration sans eau.

D'autres connexions de bornes permettent le raccordement d'appareils auxiliaires. La borne U3 (technique de dosage) est sous tension 230 V seulement pendant les temps de filtration. En dehors des temps de filtration, elle est hors tension. Les bornes 20+21 (technique de dosage) sont sans potentiel et peuvent être, par conséquent, utilisées isolément. Pendant les temps de filtration, le contact de relais entre les bornes 20 et 21 est fermé ; ce contact de relais est ouvert en dehors des temps de filtration. Ce contact peut être soumis à une tension maximale de 230 V et une puissance maximale de 400 W (cos  $\varphi$ 0,6).

Les bornes 24+25 sont sans potentiel et peuvent être, par conséquent, utilisées isolément.

Les bornes de raccordement pour le contact de protection de l'enroulement (bornes 1 et 2) permettent le branchement d'un commutateur du contact de protection de l'enroulement, lequel est intégré dans l'enroulement du moteur de la pompe filtrante. Si ce contact s'ouvre, par exemple en raison d'un réchauffement excessif de l'enroulement du moteur, la pompe filtrante est automatiquement arrêtée ainsi que le chauffage et la technique de dosage. Dès que le contact de protection de l'enroulement se ferme après le refroidissement de l'enroulement du moteur, les groupes sont remis en marche automatiquement. Une réinitialisation manuelle n'est pas nécessaire. Les bornes de raccordement pour le contact de protection de l'enroulement ont une tension de 230 V.

<span id="page-4-1"></span>La protection du moteur peut être utilisée seulement avec l'utilisation de pompes filtrantes 400V/50Hz qui sont branchées aux bornes U1/V1/W1. Si, lors de la configuration, une pompe à vitesse variable ou une pompe 230 V est sélectionnée, la protection du moteur n'est pas active.

# **Installation**

La piscine est conçue de telle sorte qu'une éventuelle défaillance technique, une panne de courant ou un appareil défectueux ne puisse pas occasionner de dommages consécutifs.

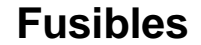

<span id="page-5-0"></span>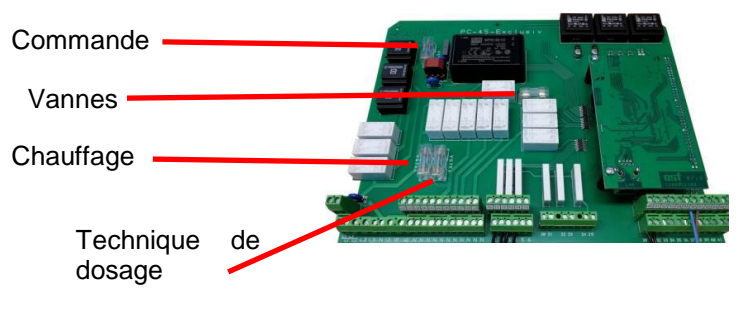

La commande électronique est protégée par un fusible pour faible intensité 0,5 A sur le circuit imprimé à l'intérieur de l'appareil. Pour le chauffage, la technique de dosage et les vannes, un fusible pour faible intensité 3,15 A est prévu. La protection contre les courts-circuits pour la pompe filtrante doit être assurée par des préfusibles de max. 16 A incombant au client.

# **Branchement électrique**

<span id="page-5-1"></span>L'appareil de commande doit être mis en place, en fonction de son indice de protection, en étant protégé de l'humidité. La température ambiante doit être comprise entre 0°C et + 40°C et doit rester constante le plus possible. L'humidité rel. sur le lieu de montage ne doit pas dépasser 95% et il ne doit y avoir aucune condensation. L'appareil ne doit pas être exposé à des rayons thermiques ou solaires.

L'alimentation électrique de l'appareil doit s'opérer par un interrupteur principal sur tous les pôles avec une ouverture de contact d'au moins 3 mm et un disjoncteur de protection contre les courants de court-circuit avec  $I_{FN} \leq 30$  mA. Si des variateurs de fréquence et des pompes à vitesse variable sont utilisés, les disjoncteurs de protection contre les courants de court-circuit prévus à cet effet doivent être utilisés et les dispositions correspondantes doivent être observées. **Avant l'ouverture du boîtier, l'appareil doit être impérativement mis hors tension. Le branchement électrique et les travaux de réglage et d'entretien ne doivent être exécutés que par un électricien agréé ! Les schémas de branchement fournis et les consignes de sécurité en vigueur doivent être observés.**

Les sorties de commutation de la PC-45 exclusiv ne sont pas prévues pour l'alimentation électrique de variateurs de fréquence. Veuillez observer les schémas de branchement correspondants dans ce manuel d'utilisation.

## **Câbles basse tension**

<span id="page-5-2"></span>Les câbles basse tension ne doivent pas être posés dans une goulotte avec des lignes de courant triphasé ou alternatif. La pose de câbles basse tension à proximité de lignes de courant triphasé ou alternatif est généralement à éviter.

<span id="page-5-3"></span>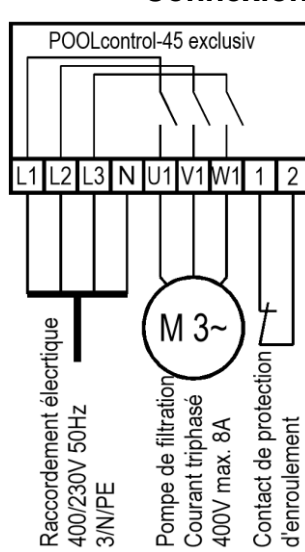

### **Connexion réseau avec l'utilisation d'une pompe triphasée 400 V :**

Le pont introduit à l'usine entre les deux bornes 1 et 2 doit être enlevé si l'on branche une pompe avec contact de protection de l'enroulement. Si la pompe ne dispose pas de contact de protection de l'enroulement, elle doit rester vissée. Ces bornes sont sous tension !

Dans le menu Configuration, l'option Pompe filtrante - Type : pompe triphasée doit être sélectionnée pour la pompe filtrante.

La pompe est contrôlée par la protection électronique du moteur. À cet effet, le courant de déclenchement de la protection du moteur doit être réglé sur le courant nominal de la pompe (voir plaque signalétique).

#### **Connexion réseau avec l'utilisation d'une pompe monophasée 230 V :**

<span id="page-6-0"></span>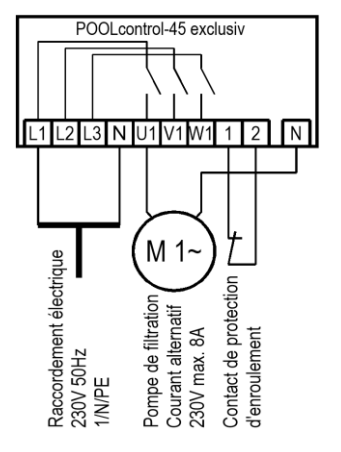

Le pont introduit à l'usine entre les deux bornes 1 et 2 doit être enlevé si l'on branche une pompe avec contact de protection de l'enroulement. Si la pompe ne dispose pas de contact de protection de l'enroulement, elle doit rester vissée. Ces bornes sont sous tension !

Dans le menu Configuration, l'option Pompe filtrante - Type : pompe monophasée doit être sélectionnée pour la pompe filtrante.

Dans ce mode de service, la pompe n'est pas contrôlée par la protection électronique du moteur.

<span id="page-6-1"></span>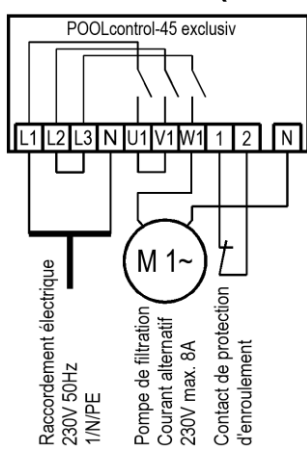

## **Connexion réseau avec l'utilisation d'une pompe 230 V (avec activation de la protection électronique du moteur)**

Si une pompe 230 V doit être contrôlée par la protection électronique du moteur, l'option Pompe filtrante - Type : pompe triphasée doit être sélectionnée pour la pompe filtrante. Le courant de déclenchement de la protection du moteur doit être réglé sur le courant nominal de la pompe (voir plaque signalétique). Pour que la protection électronique du moteur fonctionne correctement, le courant du moteur doit être conduit par les 3 contacts de commutation de la commande de filtration (court-circuiter les bornes L2 et L3 ainsi que U1 et V1, raccorder la pompe à W1).

Le pont introduit à l'usine entre les deux bornes 1 et 2 doit être enlevé si l'on branche une pompe avec contact de protection de l'enroulement. Si la pompe ne dispose pas de contact de protection de l'enroulement, elle doit rester vissée. Ces bornes sont sous tension !

#### **Connexion réseau avec l'utilisation d'une pompe Speck ECO-Touch-Pro**

!

<span id="page-6-2"></span>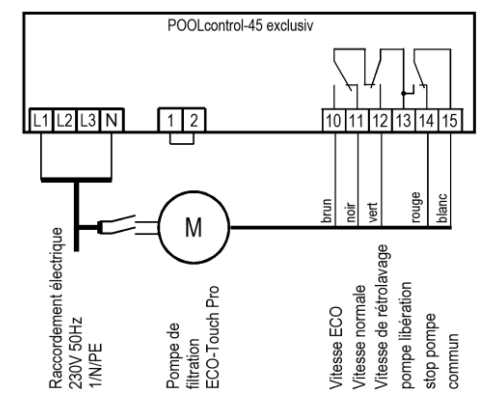

Une pompe Speck ECO-Touch-Pro peut être raccordée directement à la commande PC-45 exclusiv. La régulation de vitesse est connectée aux bornes 10 à 15.

L'alimentation en courant pour la pompe doit s'effectuer séparément depuis le réseau électrique et ne peut pas être fournie par la commande PC-45 exclusiv.

Un pont doit être introduit entre les deux bornes 1 et 2 (contact de protection de l'enroulement).

Dans le menu Configuration, l'option Pompe filtrante - Type : pompe à vitesse variable doit être sélectionnée pour la pompe filtrante.

Le manuel d'utilisation de la pompe doit être impérativement observé

## **Connexion réseau avec l'utilisation d'une pompe Speck ECO-VS**

<span id="page-7-0"></span>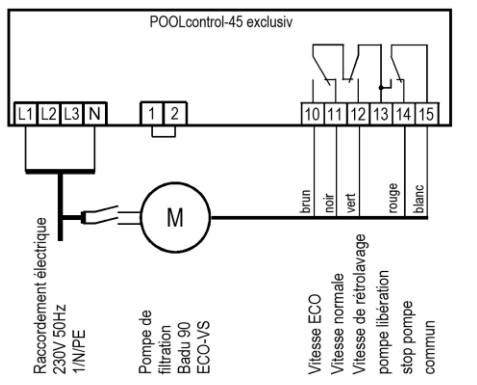

Une pompe Speck ECO-VS peut être raccordée directement à la commande PC-45 exclusiv. La régulation de vitesse est connectée aux bornes 10 à 15.

L'alimentation en courant pour la pompe doit s'effectuer séparément depuis le réseau électrique et ne peut pas être fournie par la commande PC-45 exclusiv.

Un pont doit être introduit entre les deux bornes 1 et 2 (contact de protection de l'enroulement).

Dans le menu Configuration, l'option Pompe filtrante - Type : pompe à vitesse variable doit être sélectionnée pour la pompe filtrante.

Le manuel d'utilisation de la pompe doit être impérativement observé !

Dans le menu Setup sur la pompe, les entrées numériques doivent être réglées sur « dI ».

## <span id="page-7-1"></span>**Connexion réseau avec l'utilisation d'une pompe Speck Badu-90-ECO-Motion**

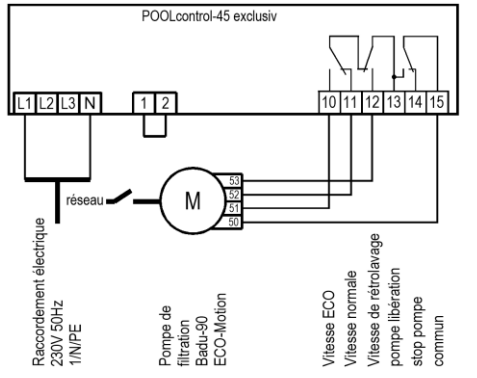

Une pompe Speck Badu-90-ECO-Motion peut être raccordée directement à la commande PC-45 exclusiv. La régulation de vitesse est connectée aux bornes 10 à 15.

L'alimentation en courant pour la pompe doit s'effectuer séparément depuis le réseau électrique et ne peut pas être fournie par la commande PC-45 exclusiv.

Un pont doit être introduit entre les deux bornes 1 et 2 (contact de protection de l'enroulement).

Dans le menu Configuration, l'option Pompe filtrante - Type : pompe à vitesse variable doit être sélectionnée pour la pompe filtrante.

Le manuel d'utilisation de la pompe doit être impérativement observé !

Dans le menu Setup sur la pompe, la commande externe pour « Vitesses fixes numériques » doit être activée avec le type de signal « Signal continu ». Pour les vitesses N1, N2 et N3, les vitesses souhaitées doivent être réglées pour le mode ECO, le fonctionnement normal et le rétrolavage.

### **Connexion réseau avec l'utilisation d'une pompe Zodiac FloPro VS**

<span id="page-7-2"></span>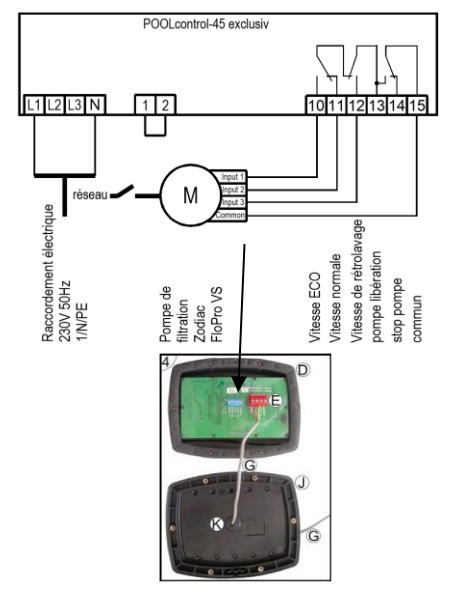

Une pompe Zodiac FloPro VS peut être raccordée directement à la commande PC-45 exclusiv. La régulation de vitesse est connectée aux bornes 10 à 15.

L'alimentation en courant pour la pompe doit s'effectuer séparément depuis le réseau électrique et ne peut pas être fournie par la commande PC-45 exclusiv.

Un pont doit être introduit entre les deux bornes 1 et 2 (contact de protection de l'enroulement).

Dans le menu Configuration, l'option Pompe filtrante - Type : pompe à vitesse variable doit être sélectionnée pour la pompe filtrante.

Le manuel d'utilisation de la pompe doit être impérativement observé !

La régulation de la vitesse est connectée aux bornes prévues à cet effet sur la face arrière de l'interface utilisateur dans la pompe. Les vitesses souhaitées pour le mode ECO (niveau 1), le fonctionnement normal (niveau 2) et le mode de rétrolavage (niveau 3) doivent être affectés aux niveaux de vitesse 1 à 3.

## **Connexion réseau avec l'utilisation d'une pompe Pentair IntelliFlo**

<span id="page-8-0"></span>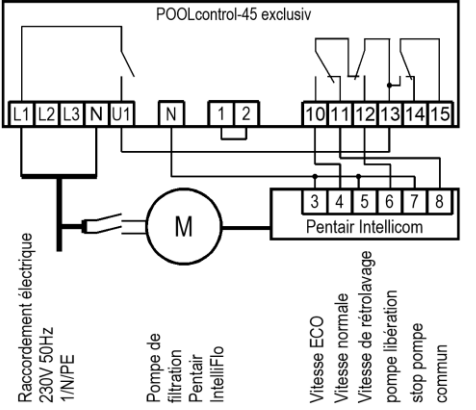

Une pompe IntelliFlo peut être commandée par la PC-45 exclusiv à l'aide de la commande Pentair Intellicom.

L'alimentation en courant pour la pompe doit s'effectuer séparément depuis le réseau électrique et ne peut pas être fournie par la commande PC-45 exclusiv.

Un pont doit être introduit entre les deux bornes 1 et 2 (contact de protection de l'enroulement).

Dans le menu Configuration, l'option Pompe filtrante - Type : pompe à vitesse variable doit être sélectionnée pour la pompe filtrante.

Le manuel d'utilisation de la pompe doit être impérativement observé !

### **Connexion réseau avec l'utilisation d'une pompe Pentair SuperFlo VS**

<span id="page-8-1"></span>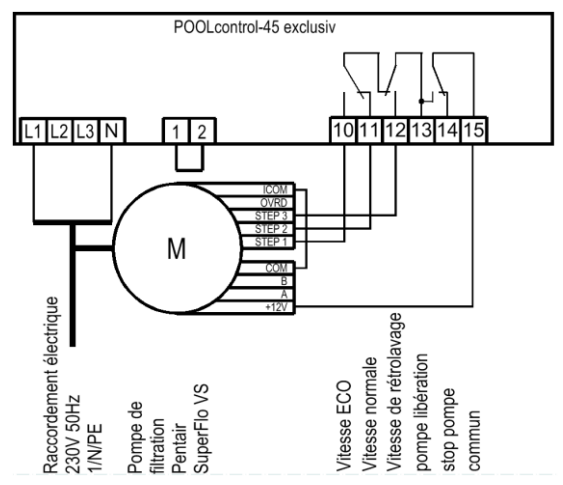

Une pompe SuperFlo VS peut être commandée par la PC-45 exclusiv.

L'alimentation en courant pour la pompe doit s'effectuer séparément depuis le réseau électrique et ne peut pas être fournie par la commande PC-45 exclusiv.

Un pont doit être introduit entre les deux bornes 1 et 2 (contact de protection de l'enroulement).

Dans le menu Configuration, l'option Pompe filtrante - Type : pompe à vitesse variable doit être sélectionnée pour la pompe filtrante.

Le manuel d'utilisation de la pompe doit être impérativement observé !

<span id="page-8-2"></span>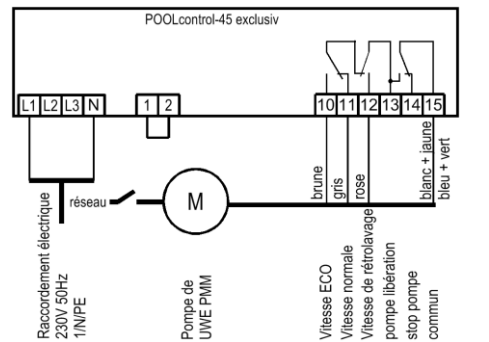

## **Connexion réseau avec l'utilisation d'une pompe UWE PMM**

Une pompe UWE PMM peut être commandée par la PC-45 exclusiv.

L'alimentation en courant pour la pompe doit s'effectuer séparément depuis le réseau électrique et ne peut pas être fournie par la commande PC-45 exclusiv.

Un pont doit être introduit entre les deux bornes 1 et 2 (contact de protection de l'enroulement).

Dans le menu Configuration, l'option Pompe filtrante - Type : pompe à vitesse variable doit être sélectionnée pour la pompe filtrante.

Le manuel d'utilisation de la pompe doit être impérativement observé !

<span id="page-8-3"></span>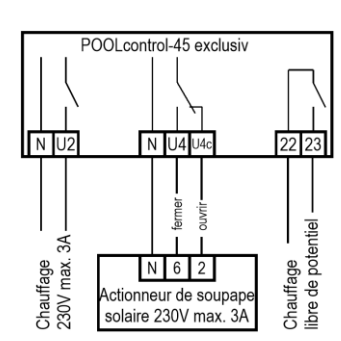

## **Branchement du chauffage**

Le chauffage de la piscine peut être branché à la borne U2. Cette sortie fournit 230 V et peut être soumise à une charge max. de 3 A.

En outre, un contact sans potentiel est disponible aux bornes 22+23 (par ex. pour le contrôle du réservoir).

Pour le fonctionnement du chauffage solaire, un servomoteur solaire DEEI 230 V peut être raccordé aux bornes U4 et U4C. En mode solaire, la borne U4 est sous tension et la borne U4c est hors tension. Lorsque le chauffage solaire n'est pas commandé, la borne U4 est hors tension et la borne U4C est sous tension.

## **Entrée supplémentaire**

Dans cette version, l'entrée supplémentaire n'a pas de fonction.

## <span id="page-9-1"></span><span id="page-9-0"></span>**Raccordement de la commande EUROTRONIK-10 pour le rétrolavage avec vanne à 6 voies**

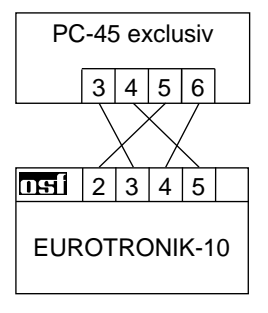

Pour le branchement de la commande EUROTRONIK-10, un raccordement à 4 conducteurs (très basse tension de sécurité 12 V) est nécessaire. Les conducteurs ne doivent pas être intervertis lors du branchement. La commande EUROTRONIK-10 requiert en plus une alimentation en courant séparée. La programmation des temps de rétrolavage s'effectue sur la commande EUROTRONIK-10.

## <span id="page-9-2"></span>**Fonctionnement de la PC-45 exclusiv sans EUROTRONIK-10**

Si la commande PC-45 exclusiv doit fonctionner sans EUROTRONIK-10, les bornes de raccordement 3 et 4 doivent être reliées (pontage).

## **Raccordement des vannes à colonnes pour le rétrolavage**

<span id="page-9-3"></span>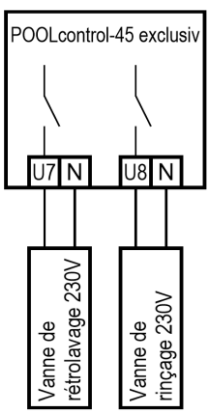

Une vanne à colonne 230 V pour le rétrolavage peut être raccordée aux bornes U7 et N. Une vanne à colonne 230 V pour le lavage à l'eau claire peut être raccordée aux bornes U8 et N.

Les deux vannes sont pilotées par la commande de rétrolavage interne.

Le chauffage et la technique de dosage sont bloqués pendant le processus de rétrolavage et de lavage à l'eau claire.

<span id="page-9-4"></span>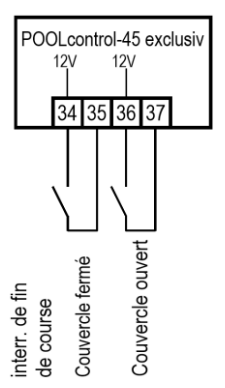

### **Raccordement des interrupteurs de fin de course de protection**

Un interrupteur de fin de course de la couverture de la piscine, lequel lance automatiquement le mode ECO quand la couverture est fermée, peut être raccordé aux bornes 34 et 35.

Un interrupteur de fin de course de la couverture de la piscine peut être raccordé aux bornes 36 et 37. Dans cette version, l'interrupteur n'a pas de fonction.

Les bornes sont sous très basse tension de sécurité.

<span id="page-9-5"></span>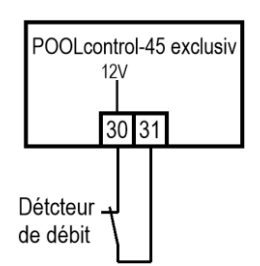

**Raccordement d'un contrôleur de débit**

À la place du pont introduit à l'usine entre les bornes 30 et 31, un contrôleur de débit ou un contrôleur de pression doit être raccordé pour protéger en plus la pompe d'un fonctionnement à sec. Son contact doit être fermé en mode de filtration au plus tard 10 secondes (réglage usine, plage de réglage de 5 à 60 secondes) après la mise en route de la pompe filtrante, sans quoi la pompe filtrante est arrêtée et le voyant de signalisation de défaut s'allume. En mode de rétrolavage, ce contact n'est pas demandé.

Les bornes sont sous très basse tension de sécurité.

## **Raccordement des techniques de dosage**

Un appareil 230 V supplémentaire (par ex. technique de dosage) qui est mis en marche avec la pompe filtrante en mode de filtration, peut être raccordé à la borne U3.

Un contact de relais sans potentiel se trouve dans l'appareil de commande entre les bornes 20 et 21. Celui-ci peut être utilisé pour la commande de techniques de dosage supplémentaires (il est fermé pendant le mode de filtration).

Ce contact peut être soumis à une charge max. de 230V/4A.

## **Connexion d'un message d'erreur**

Un message d'erreur externe peut être connecté aux bornes sans potentiel 24 et 25. Ce contact peut être soumis à une charge max. de 230V/4A.

<span id="page-10-1"></span>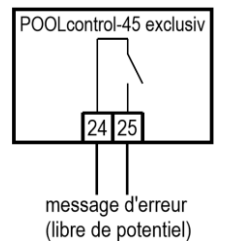

# **Raccordement d'une vanne de vidange au sol (vanne ECO)**

<span id="page-10-2"></span>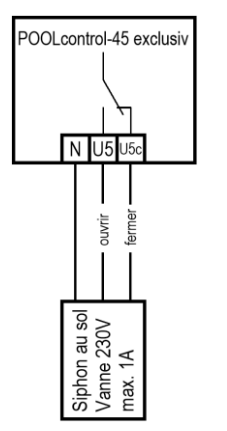

Une vanne de vidange au sol (vanne ECO) ou une vanne pour le prélèvement latéral de l'eau peut être raccordée aux bornes U5 et U5C. Une vanne à 2 voies est raccordée aux bornes U5 et N. Sur une vanne à 3 voies, la borne U5 pour « *OUVERT »* et la borne U5C pour « *FERMÉ »* est utilisée. Ce contact peut être soumis à une charge max. de 230V/1A.

En mode ECO, cette vanne est ouverte dans les piscines avec goulotte de débordement afin de minimiser les pertes par évaporation.

Si cette vanne doit être également ouverte pour le rétrolavage, l'option Rétrolavage – Vidange au sol : rétrolavage avec vidange au sol doit être sélectionnée dans le menu Configuration.

<span id="page-10-3"></span>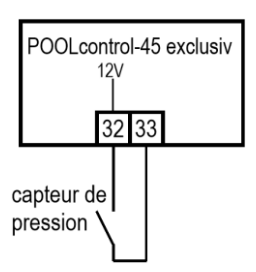

## **Raccordement d'un pressostat**

Un pressostat qui est installé dans la conduite sous pression ou dans le branchement du manomètre peut être raccordé aux bornes 32 et 33. Lorsque le contact sans potentiel du pressostat est fermé pendant au moins 10 secondes, le processus de rétrolavage démarre.

Les bornes sont sous très basse tension de sécurité.

<span id="page-10-0"></span>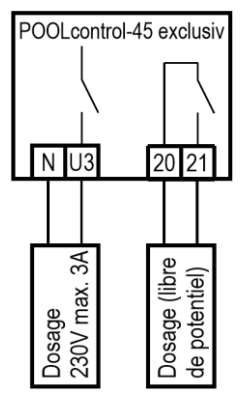

## **Raccordement d'un commutateur pour le contrôle de la vidange**

<span id="page-11-0"></span>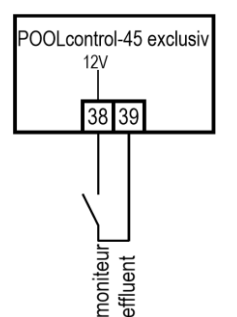

À la place du pont introduit à l'usine entre les bornes 38 et 39, un contrôleur de débit qui contrôle l'écoulement de l'eau dans l'écoulement et qui déclenche une alarme en cas de défaut, peut être raccordé. En fonction de la configuration, il existe 2 possibilités :

- Générer un message d'erreur si de l'eau coule en mode de filtration.
- Générer un message d'erreur si de l'eau ne coule pas pendant le rétrolavage.

Temporisation : 10 secondes

Les bornes sont sous très basse tension de sécurité.

## **Raccordement d'une vanne d'arrêt (verrouillage du 2ème filtre)**

<span id="page-11-1"></span>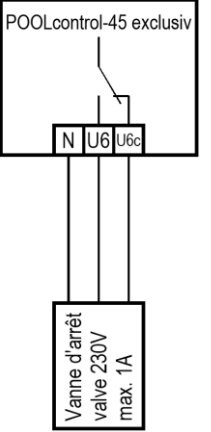

Une vanne peut être raccordée aux bornes U6 et U6C. Ainsi, le filtre peut être bloqué pendant qu'un autre filtre est rétrolavé. Le fonctionnement dépend de la configuration. Ce contact peut être soumis à une charge max. de 230V/1A.

# **Capteurs de température**

<span id="page-11-2"></span>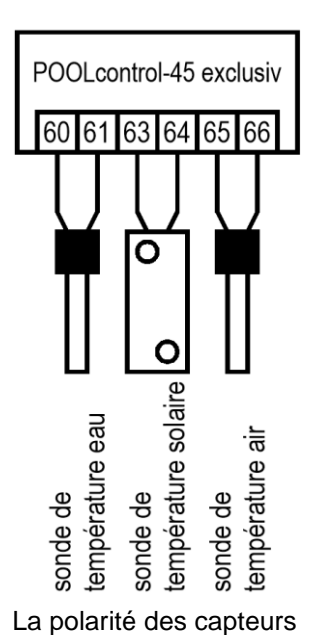

<span id="page-11-4"></span>n'a pas d'importance.

# **Capteur de température de piscine**

<span id="page-11-3"></span>Le capteur de température de piscine est raccordé aux bornes 60 et 61. Le capteur de température est livré en série avec une longueur de câble de 1,5 m. Le cas échéant, il peut être rallongé avec un câble à deux conducteurs (section min. 0,5 mm<sup>2</sup>) jusqu'à maximum 20 m. *Une pose du câble du capteur à proximité des* lignes du secteur doit être évitée afin d'exclure d'éventuelles influences perturbatrices.

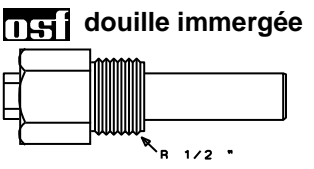

Étant donné qu'une régulation exacte de la température n'est réalisée qu'avec une bonne transition de chaleur entre le capteur de température et l'eau de la piscine, une douille immergée DE R 1/2 " (réf. 320.020.0003) doit être installée dans le système de conduites.

**Capteur de température solaire**

Un capteur de température solaire (réf. 310.000.0033) peut être en plus raccordé aux bornes 62 et 63. Le capteur de température est livré en série avec une longueur de câble de 20 m. Le cas échéant, il peut être rallongé avec un câble à deux conducteurs (section min. 0,5 mm²) jusqu'à maximum 50 m. **Une pose du câble du capteur à proximité des lignes du secteur doit être évitée afin d'exclure d'éventuelles influences perturbatrices.** Le capteur de température solaire doit être placé à la sortie du collecteur solaire et doit avoir un bon contact thermique avec l'eau de retour. La température sur le lieu d'installation du capteur de température ne doit pas dépasser 80°C.

### **Capteur de température de l'air**

<span id="page-12-0"></span>Un capteur de température de l'air peut être raccordé aux bornes 64 et 65. Ce capteur est utilisé pour contrôler la fonction antigel automatique. À cet effet, le capteur de température solaire susmentionné sous la référence 310.000.0033 est approprié. Ce capteur de température convient également pour une installation en piscine couverte. Dans ce cas d'utilisation, il indique la température ambiante sur l'écran.

# **Régulation du niveau**

<span id="page-12-1"></span>La régulation du niveau intégrée convient pour les piscines avec goulotte de débordement comme pour les bassins avec skimmer. Lors de la mise en service de la commande, il faut choisir la variante qui est à mettre en oeuvre. Pour cela, l'option Régulateur du niveau – Type : collecteur ou Régulateur du niveau – Type : bassin avec skimmer doit être sélectionnée dans le menu Configuration.

#### **Piscine avec goulotte de débordement**

<span id="page-12-2"></span>Des électrodes immergées **DES** sont à utiliser comme sondes.

La résistance à la traction de la ligne est suffisante pour accrocher les électrodes dans le collecteur de débordement au moyen de cette ligne spéciale, les différentes électrodes pouvant tout à fait entrer mutuellement en contact. La fixation s'opère au-dessus du collecteur avec le support pour électrodes **DHI**.

Les lignes spéciales sont regroupées dans une boîte de dérivation à installer par le client. Depuis cette boîte de dérivation, une ligne (par ex. NYM-0 7 x 1,5 mm<sup>2</sup>) est posée jusqu'à l'appareil de commande. La longueur de la ligne ne doit pas dépasser 30 m. La ligne ne doit pas être posée avec des lignes de secteur.

Les électrodes sont exploitées avec une très basse tension de sécurité (SELV).

Lors du raccordement des électrodes immergées, il faut particulièrement veiller à ce que l'ordre ne soit pas confondu car une confusion d'électrodes entraîne inévitablement un dysfonctionnement de l'installation.

<span id="page-12-3"></span>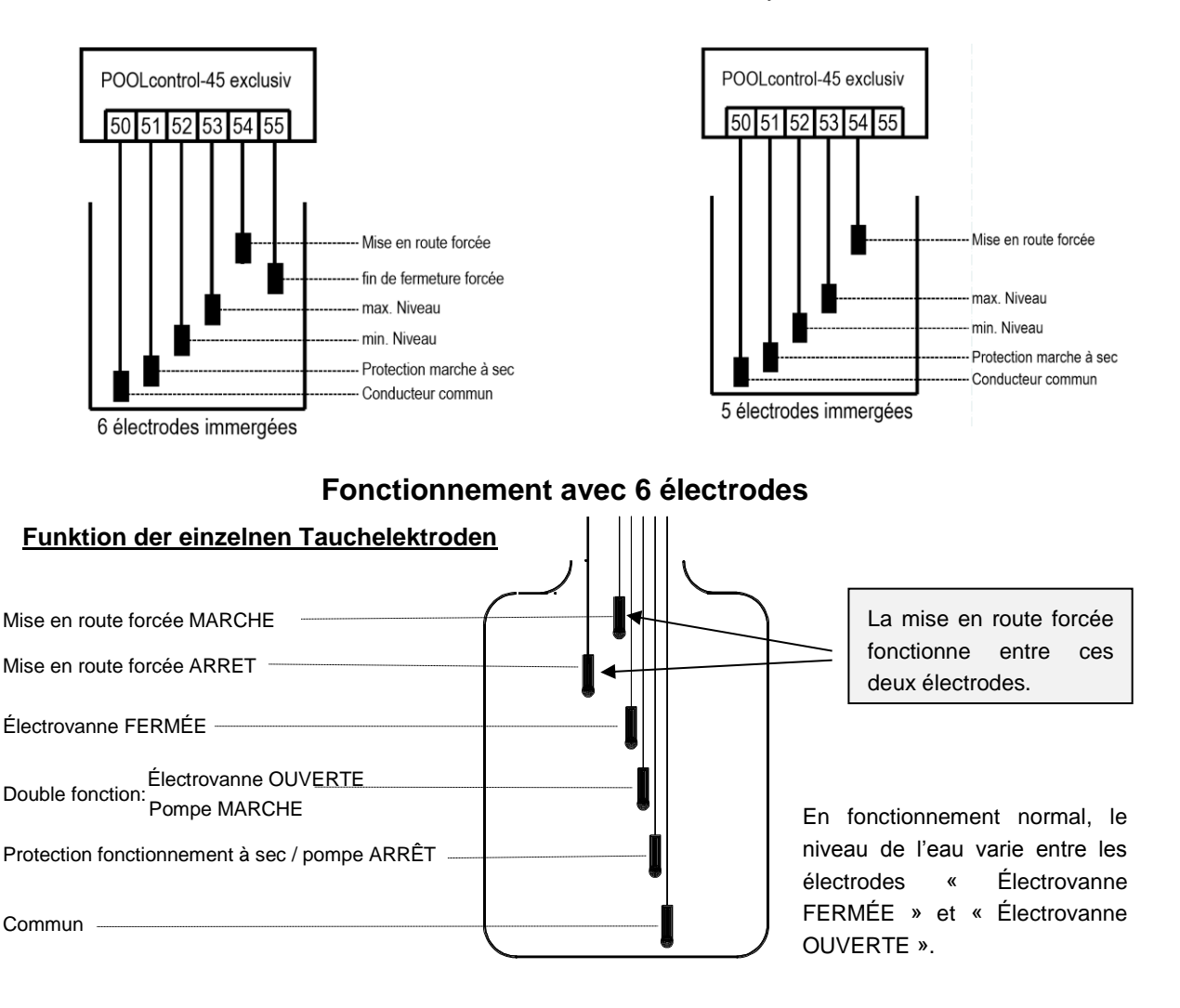

<span id="page-13-0"></span>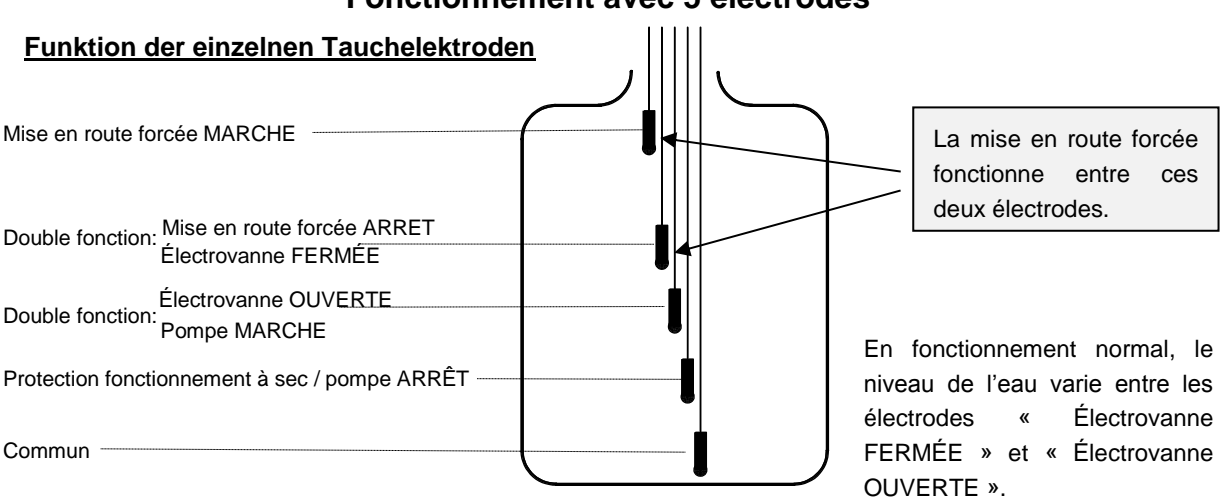

#### **Fonctionnement avec 5 électrodes**

#### **Description du fonctionnement de la régulation du niveau pour le collecteur**

<span id="page-13-1"></span>La régulation du niveau pour le collecteur a les fonctions suivantes :

a. Régulation du niveau d'eau.

Si, en raison d'une perte d'eau dans la piscine, par ex. suite à une évaporation ou à un retour d'eau, le niveau de l'eau chute jusqu'en dessous de l'électrode immergée « Électrovanne OUVERTE » (borne 52), l'électrovanne (borne U9) s'ouvre et l'entrée d'eau fraîche entraîne une élévation du niveau de l'eau. Dès que le niveau de l'eau accru a atteint la position de l'électrode immergée « Électrovanne FERMÉE » (borne 53) et est en contact avec l'électrode concernée, l'électrovanne ferme l'arrivée d'eau fraîche.

b. Protection de la pompe de filtration contre un fonctionnement à sec

Si, en raison d'une perte d'eau dans le collecteur, par ex. suite à un retour d'eau, le niveau de l'eau chute jusqu'en dessous de l'électrode immergée « Protection fonctionnement à sec / pompe ARRÊT » (borne 51), la régulation du niveau arrête la pompe filtrante afin d'éviter un endommagement de cette dernière par un manque d'eau. Dès que le niveau de l'eau a à nouveau atteint le niveau de l'électrode « Protection fonctionnement à sec / pompe MARCHE » (borne 52) et est en contact avec l'électrode concernée, la régulation du niveau réactive automatiquement la commande de filtration.

#### c. Mise en route forcée, **fonctionnement avec 5 électrodes**

Si, en raison d'un refoulement de l'eau dans la piscine, le niveau de l'eau dans le collecteur augmente et entre en contact avec l'électrode immergée « Mise en route forcée MARCHE » (borne 55), la régulation du niveau active la pompe filtrante de façon autonome. Ensuite, l'eau est repompée dans la piscine, ce qui permet d'éviter une perte inutile d'eau précieuse. L'électrode immergée « Mise en route forcée MARCHE » doit être placée quelques cm plus bas que le débordement.

#### d) Mise en route forcée, **fonctionnement avec 6 électrodes.**

Si, en raison d'un refoulement de l'eau dans la piscine, le niveau de l'eau dans le collecteur augmente et entre en contact avec l'électrode immergée « Mise en route forcée MARCHE » (borne 55), la régulation du niveau active la pompe filtrante de façon autonome. Ensuite, l'eau est repompée dans la piscine, ce qui permet d'éviter une perte inutile d'eau précieuse. L'électrode immergée « Mise en route forcée MARCHE » doit être placée quelques cm plus bas que le débordement. Dès que le niveau de l'eau chute jusqu'en dessous de l'électrode « Mise en route forcée ARRET » (borne 54), la mise en route forcée est désactivée.

# <span id="page-14-0"></span>POOLcontrol-45 exclusiv 50151 interrupteur à flotteur

## **Piscine avec skimmer**

Un mini-commutateur à flotteur **DEL** est à utiliser comme sonde. La conduite du commutateur à flotteur peut être prolongée jusqu'à 30 m avec une ligne (2 x 0,75 mm²). Veillez à ce que le raccordement soit impérativement étanche à l'eau. La ligne de raccordement du commutateur à flotteur ne doit pas être posée avec d'autres lignes conductrices.

Le mini-commutateur à flotteur fonctionne avec une très basse tension de sécurité (SELV).

Dans ce mode de service, une temporisation est automatiquement activée en relation avec le mini-commutateur à flotteur. Cette temporisation réglable empêche des processus de commutation trop fréquents suite à des mouvements ondulatoires de l'eau de la piscine. La temporisation peut être réglée dans le menu Configuration.

Le mini-commutateur à flotteur est installé sur la cornière. Ensuite, le rail de fixation est fixé verticalement sur la paroi du skimmer à peu près à la hauteur du niveau d'eau souhaité. Le niveau d'eau peut être sélectionné en déplaçant la cornière dans le rail. La cornière se fixe en vissant la vis. Toutes les pièces s'emboîtent facilement de façon ; il n'est pas nécessaire de forcer.

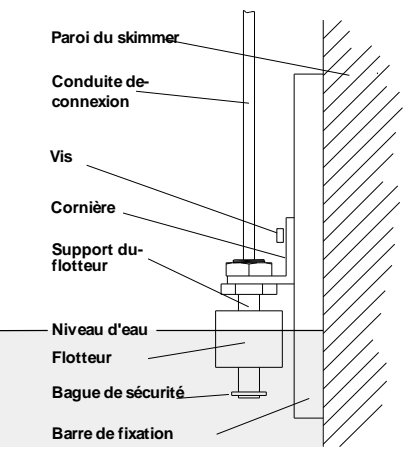

## **Mesure de niveau dans la colonne montante**

<span id="page-14-1"></span>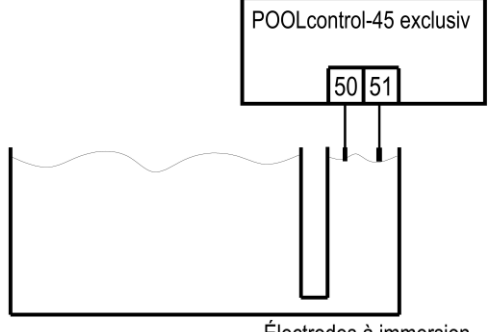

Électrodes à immersion

Le niveau peut également être mesuré à l'aide de 2 électrodes à immersion (par exemple 2x 303.000.0011). **Ceux-ci ne peuvent être installés que dans des zones où ils ne peuvent pas être touchés depuis la piscine** (par exemple dans une colonne montante externe ou dans une chambre de commande protégée contre les contacts dans le skimmer).

Les électrodes fonctionnent avec une très basse tension de sécurité (SELV).

Dans ce mode de service, une temporisation est automatiquement activée. Cette temporisation réglable empêche des processus de commutation trop fréquents suite à des mouvements ondulatoires de l'eau de la piscine. La temporisation peut être réglée dans le menu Configuration.

## **Utilisation sans régulation du niveau**

<span id="page-14-2"></span>Lorsque la régulation du niveau intégrée n'est pas utilisée, l'option Aucune régulation du niveau doit être sélectionnée dans le menu Configuration.

## **Électrovanne pour réalimentation en eau**

<span id="page-14-3"></span>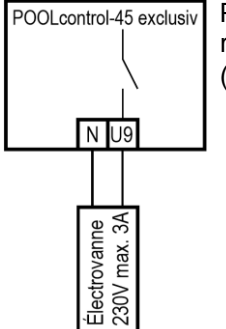

Pour l'arrivée d'eau, une électrovanne fermée hors tension est à utiliser. Celle-ci est raccordée aux bornes U9 / N de la commande. Il convient de se procurer une électrovanne  $(R<sup>1</sup>/<sub>2</sub>)$  appropriée sous la référence 1090005804 dans le programme  $\overline{O}$ 

<span id="page-15-0"></span>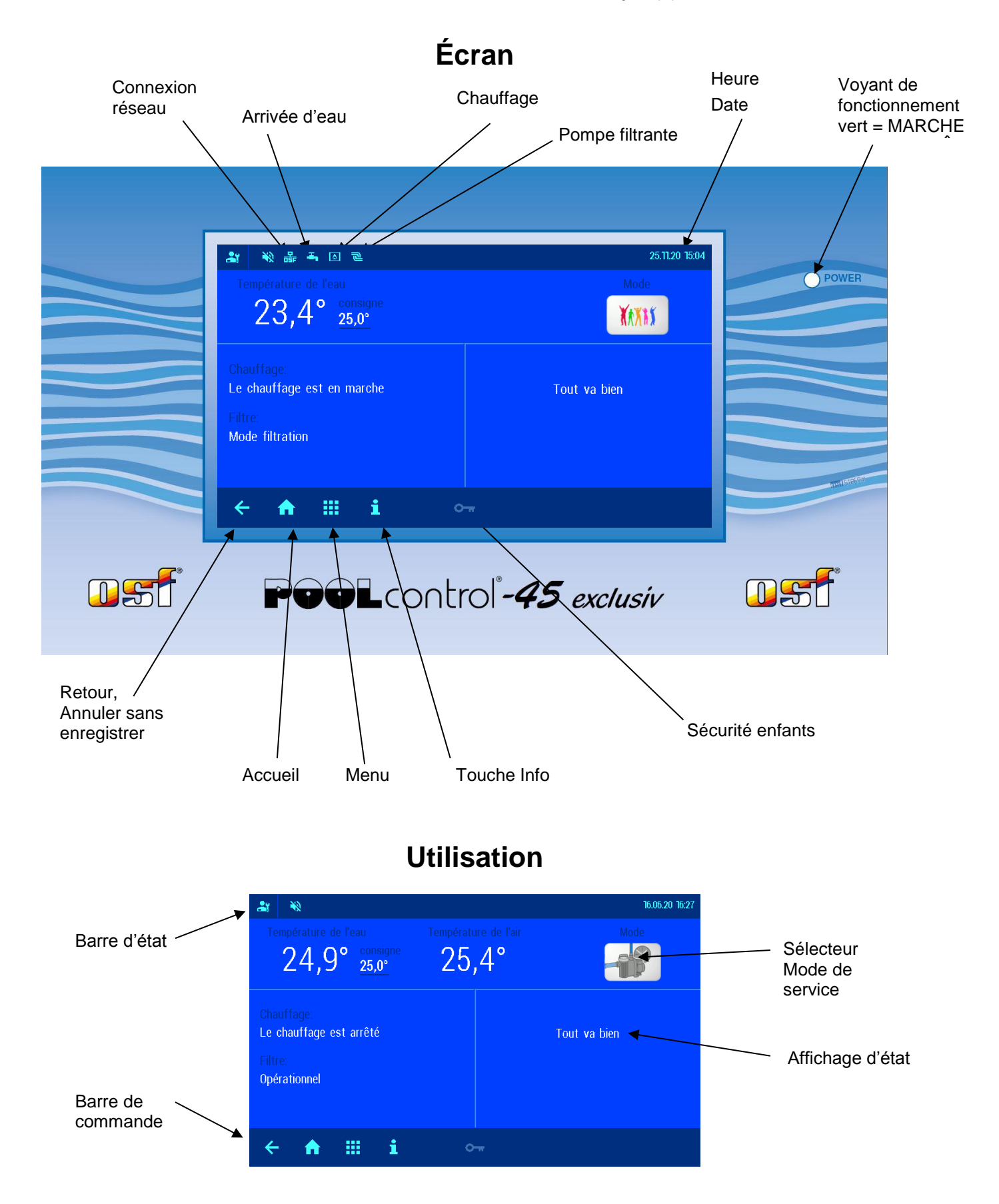

## **Mise en marche de la commande PC-45 exclusiv**

<span id="page-15-2"></span><span id="page-15-1"></span>Lorsque la commande PC-45 exclusiv est arrêtée, le voyant de fonctionnement est rouge. Pour la mise en marche, il faut appuyer à n'importe quel endroit sur l'écran pendant au moins 3 secondes.

## **Arrêt de la commande PC-45 exclusiv**

<span id="page-16-0"></span>L'interrupteur pour arrêter la commande se trouve sur la page d'écran *« Mode de service ».*

Appuyer sur la touche « Mode de service »*.*

Appuyer sur la touche Arrêt au moins pendant 3 secondes pour arrêter la commande PC-45 exklusiv.

Lorsque la commande PC-45 exclusiv est arrêtée, le voyant de fonctionnement est rouge.

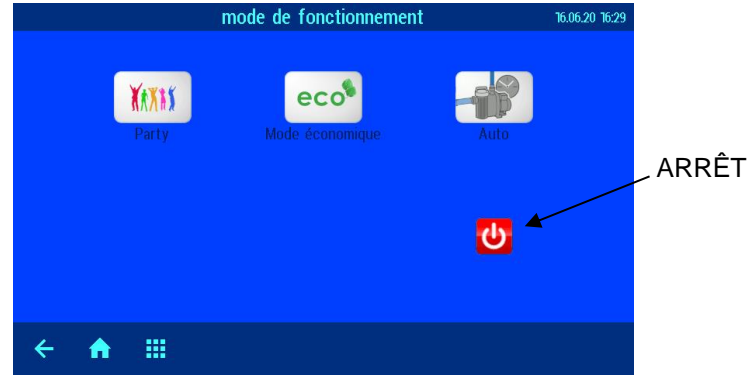

## **Sélectionner le mode de service**

<span id="page-16-1"></span>Appuyer sur le sélecteur Mode de service. Les modes de service suivants sont disponibles :

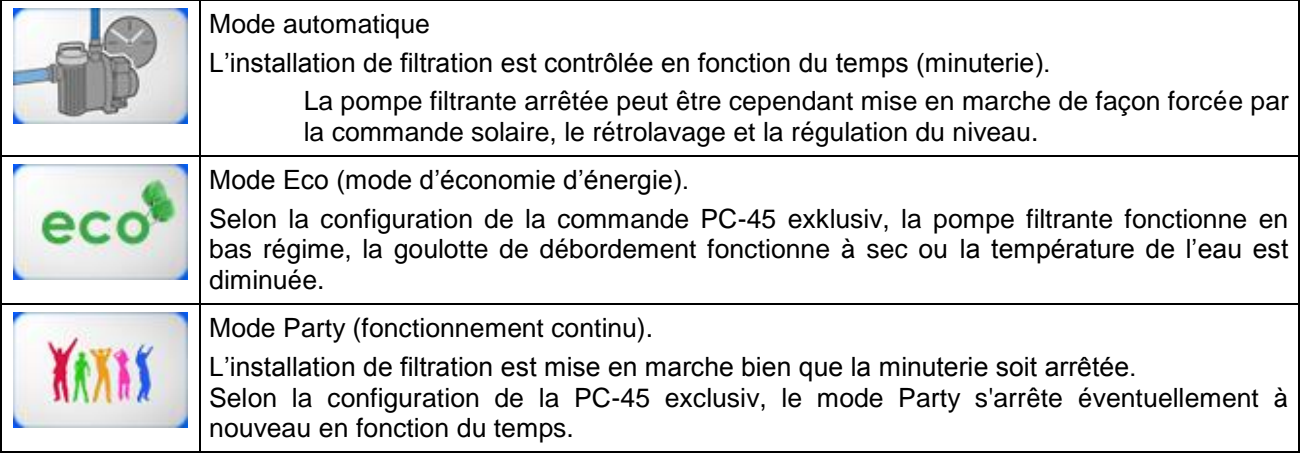

## **Sécurité enfants**

<span id="page-16-2"></span>Le symbole dans le coin en bas à droite de l'écran indique l'état de la sécurité enfants.

Symbole

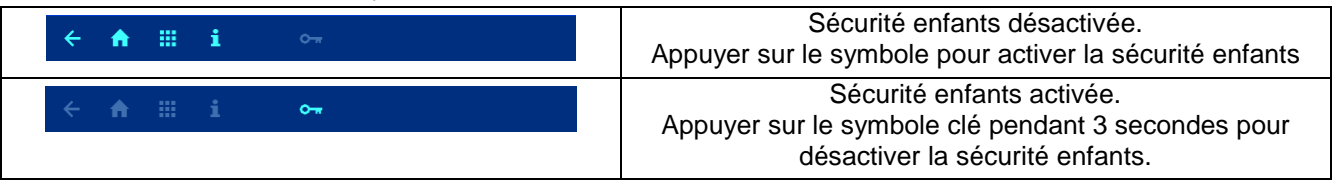

## **Mode professionnel (niveau professionnel)**

<span id="page-16-3"></span>La commande PC-45 exclusiv offre une protection contre le déréglage involontaire de paramètres d'exploitation importants.

Toutes les fonctions représentées en gris sur l'écran ne peuvent être utilisées qu'en mode professionnel.

#### Symbole

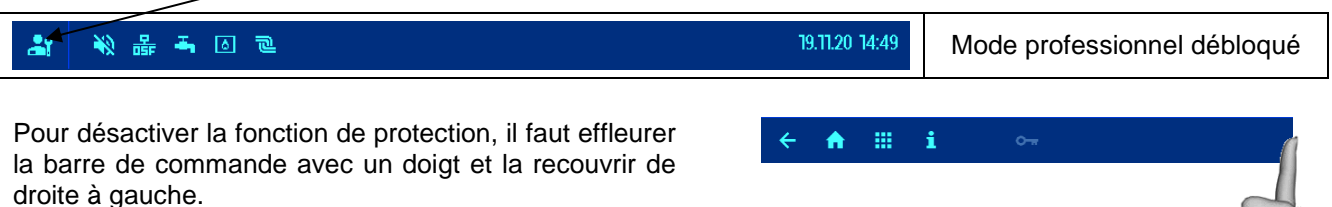

*(observer le symbole en haut à gauche dans la barre d'état)*

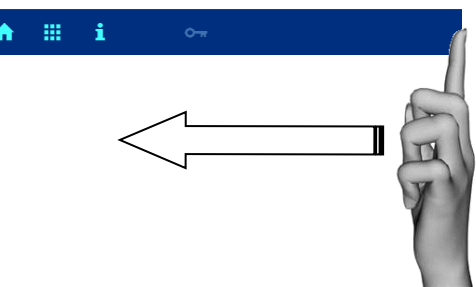

Pour activer la fonction de protection, il faut effleurer la ligne des touches avec un doigt et la recouvrir de droite à gauche. (*observer le symbole en bas à droite dans la ligne des symboles).*

Une heure après le dernier appui sur une touche, la fonction de protection est automatiquement réactivée.

<span id="page-17-0"></span>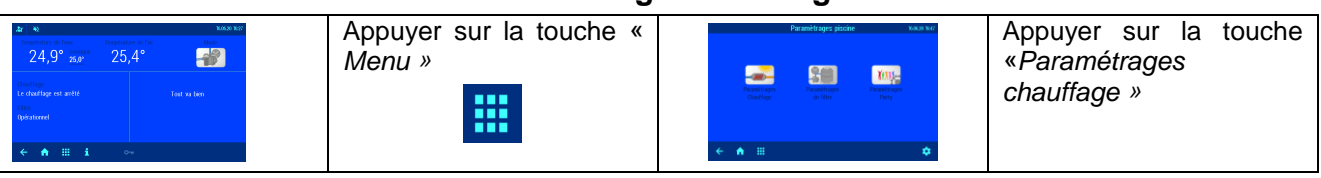

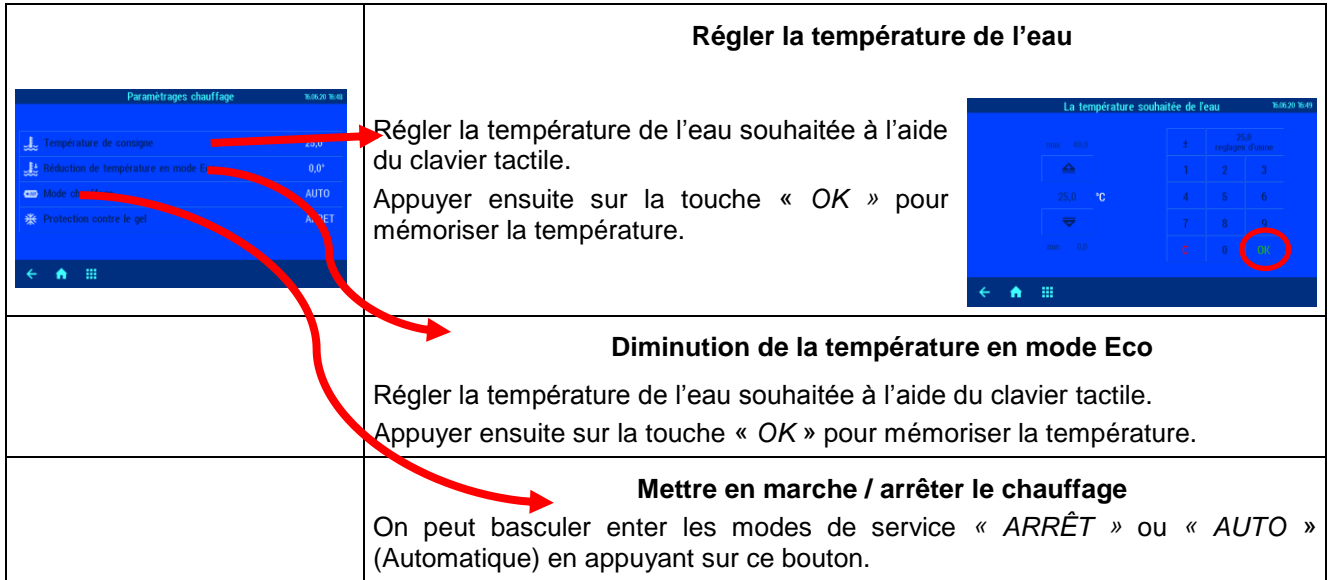

## <span id="page-17-3"></span><span id="page-17-2"></span>**Réglage de l'installation de filtration**

<span id="page-17-4"></span>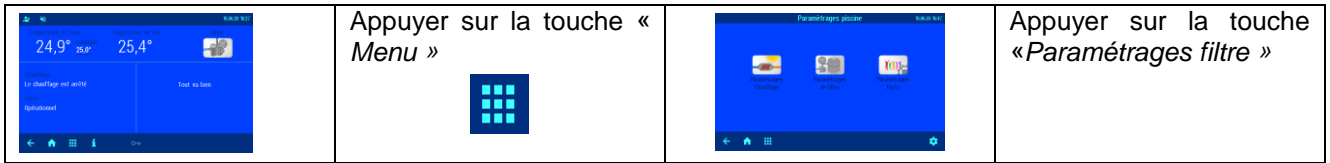

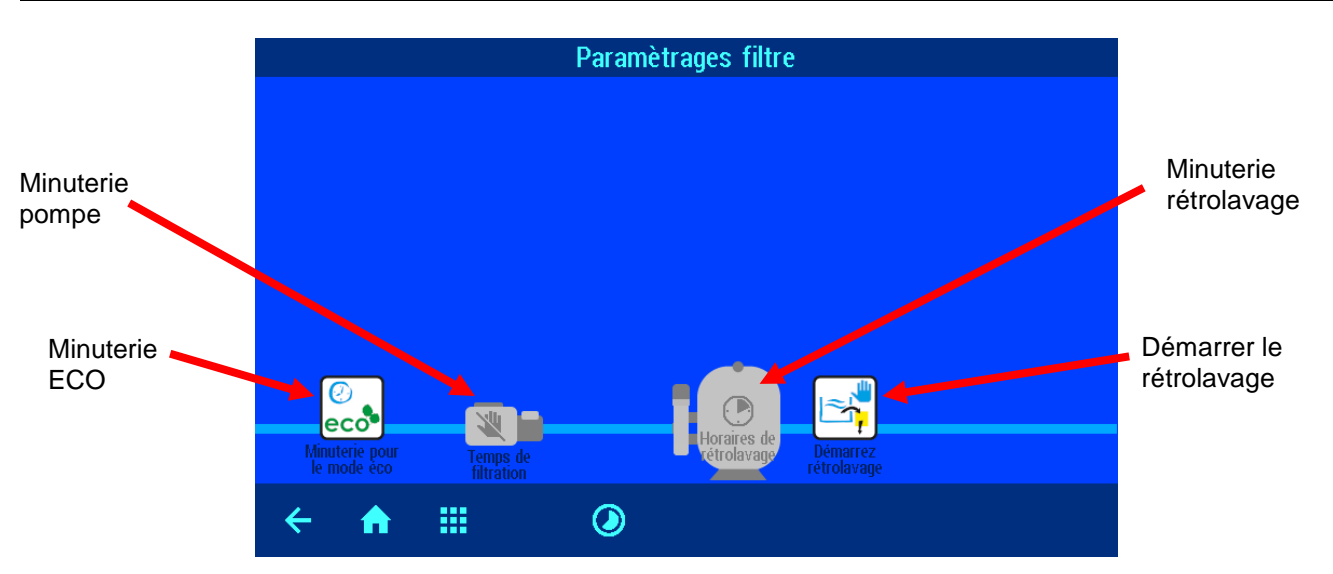

## <span id="page-17-1"></span>**Paramétrages chauffage**

#### **Automatique – Fonctionnement continu – Arrêt**

<span id="page-18-0"></span>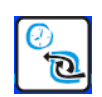

Appuyer sur la touche « *Minuterie pompe filtrante »*

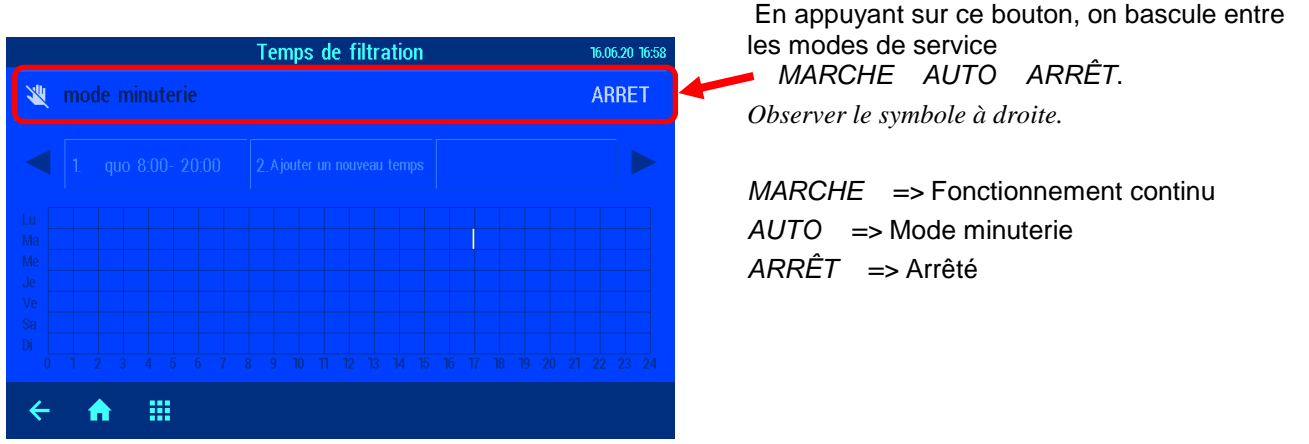

#### **Programmer la minuterie de la pompe filtrante**

<span id="page-18-1"></span>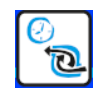

Appuyer sur la touche « *Minuterie pompe filtrante »*

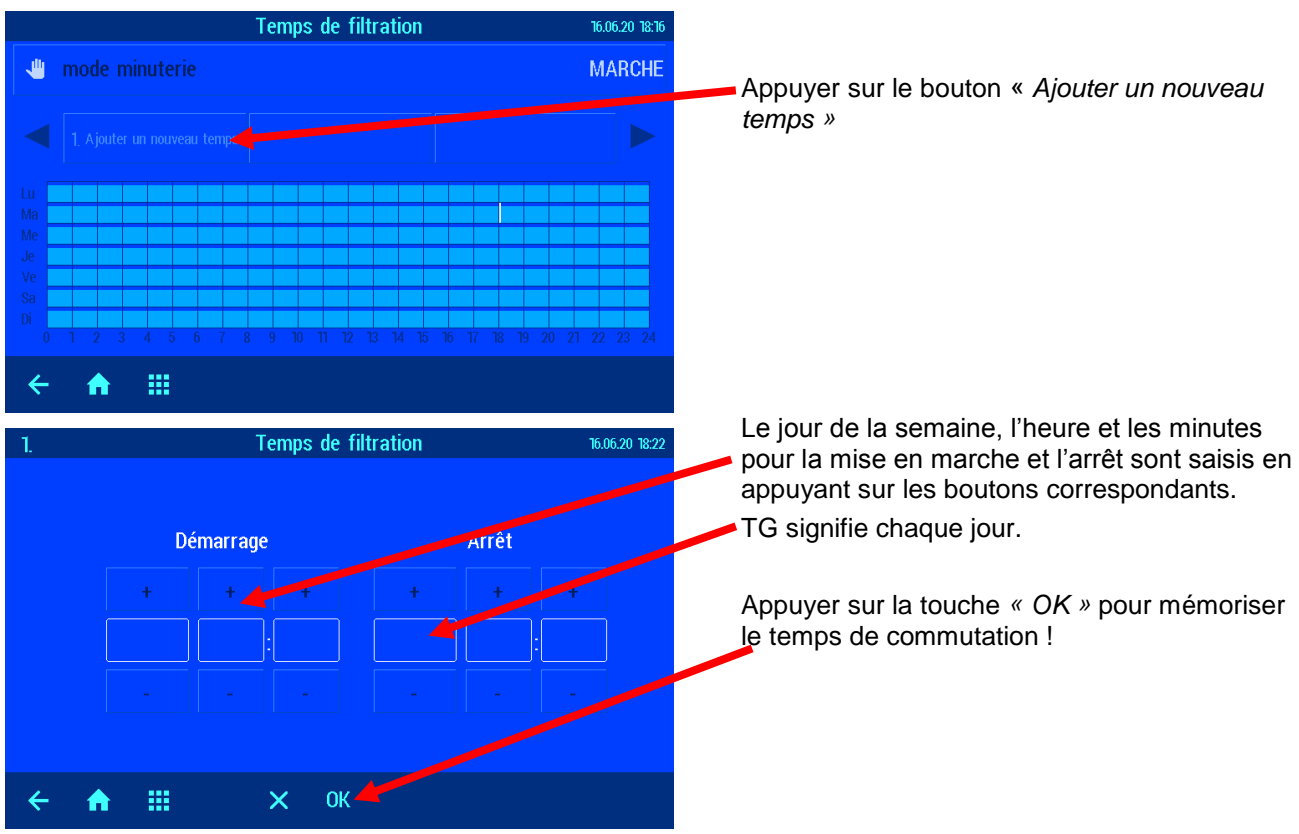

#### **Effacer le temps de commutation**

<span id="page-18-2"></span>ರಾ

Appuyer sur la touche « *Minuterie pompe filtrante »*

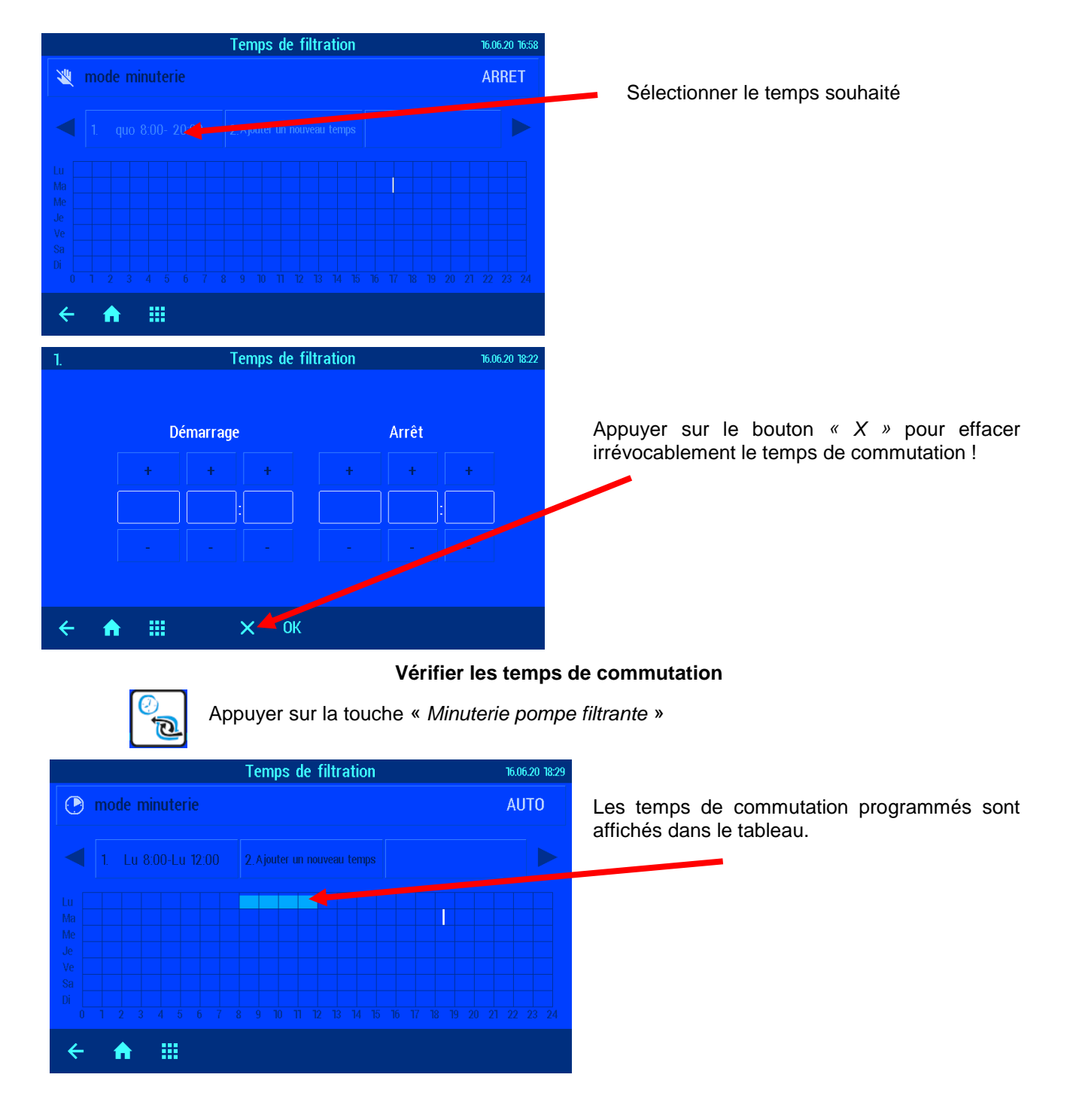

## **Réglage des temps de filtration ECO**

<span id="page-19-1"></span><span id="page-19-0"></span>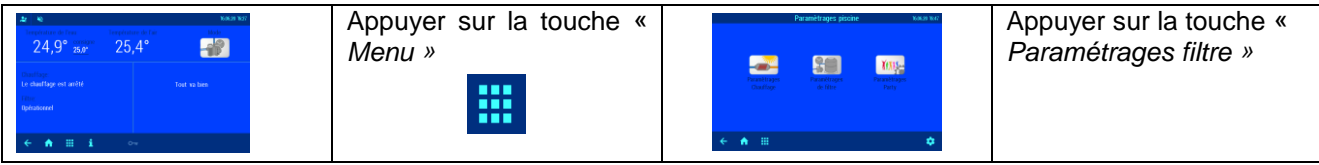

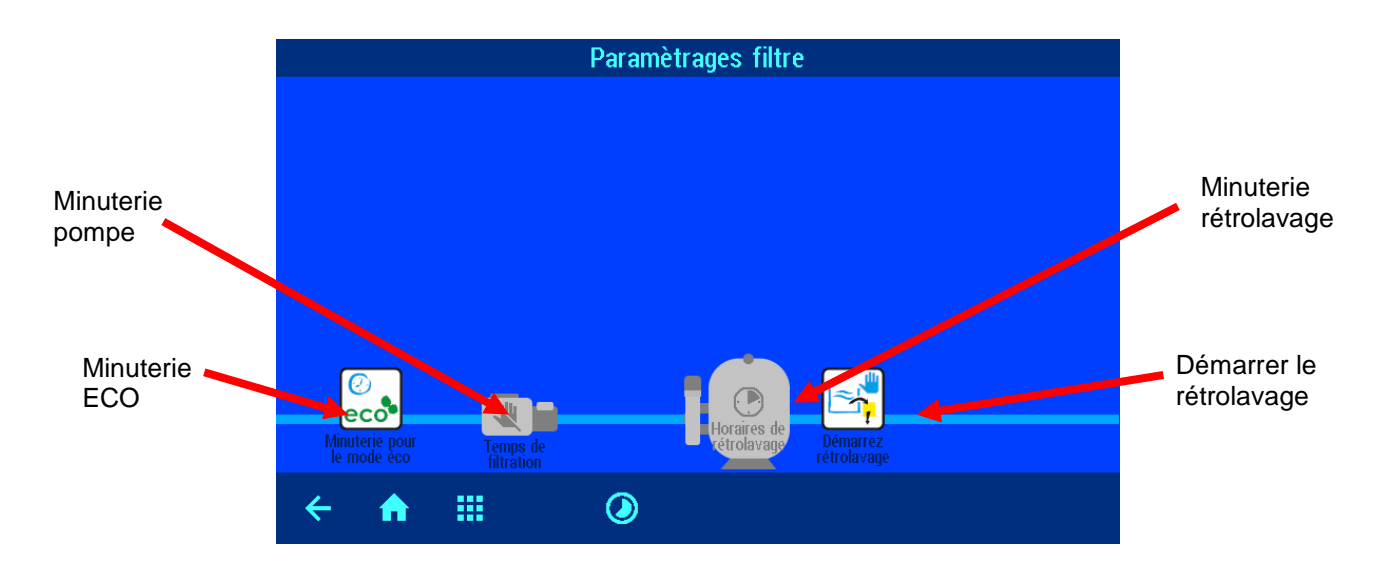

#### **Automatique – Fonctionnement continu – Arrêt**

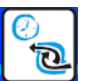

Appuyer sur la touche *« Minuterie ECO »*

<span id="page-20-0"></span>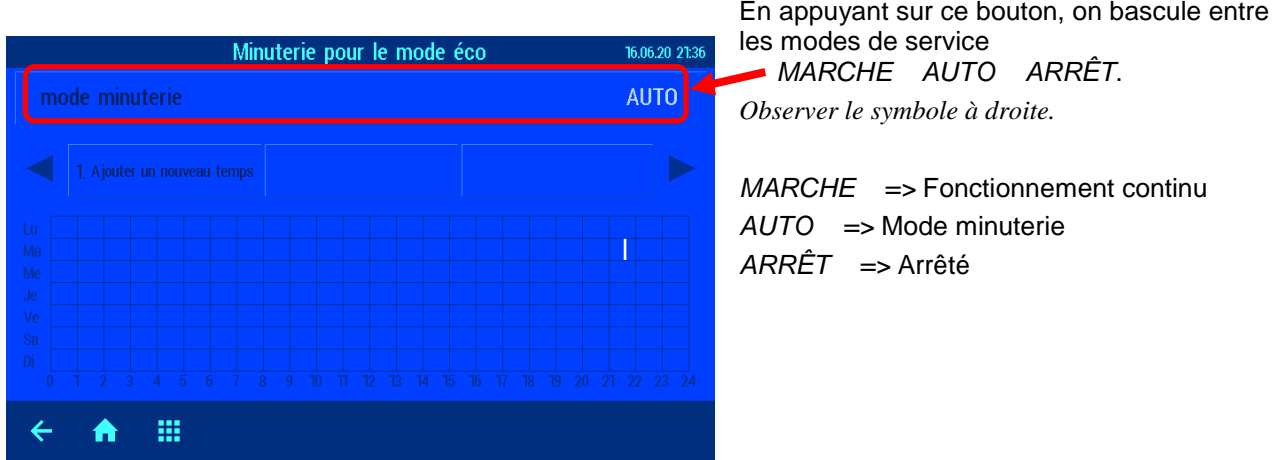

## **Saisir, modifier et effacer les temps de commutation ECO**

<span id="page-20-2"></span><span id="page-20-1"></span>La programmation de la minuterie ECO correspond à la programmation expliquée ci-dessus de la minuterie de la pompe filtrante !

## **Rétrolavage avec vannes à colonnes**

## **Rétrolavage manuel**

<span id="page-20-4"></span><span id="page-20-3"></span>Appuyer sur la touche *« Démarrer rétrolavage »* sur la page Paramétrages filtre

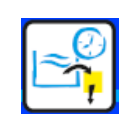

#### **Programmer les temps de rétrolavage**

Appuyer sur la touche *« Temps de rétrolavage »* sur la page Paramétrages filtre

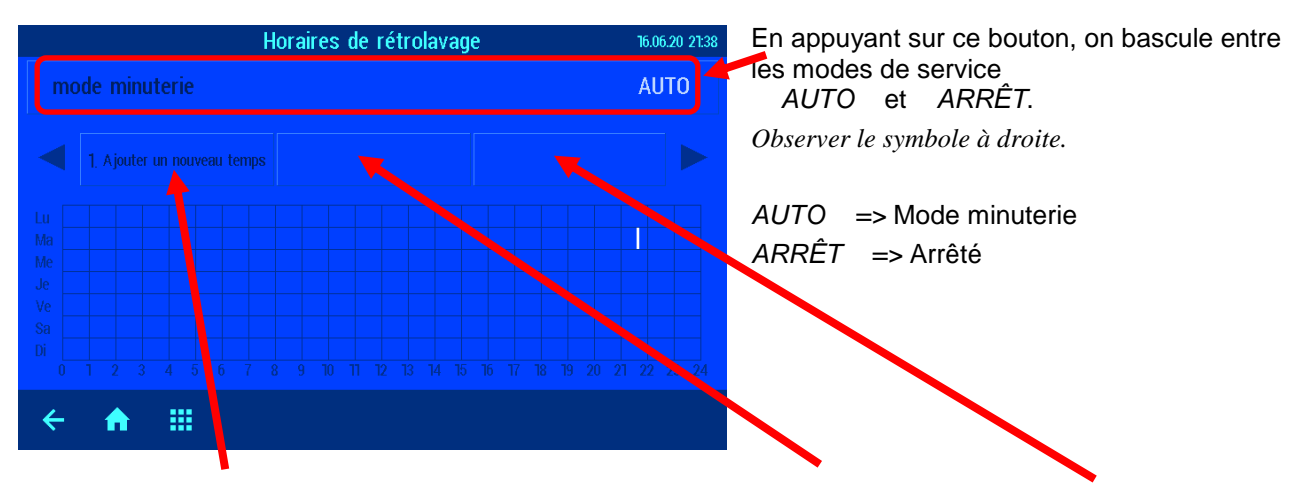

Le jour de la semaine et l'heure du rétrolavage sont programmés en appuyant sur ce bouton. En outre, on peut choisir si le rétrolavage doit être effectué toutes les deux semaines, trois semaines ou quatre semaines.

D'autres temps de rétrolavage sont programmés ici.

La programmation de la durée du rétrolavage s'effectue dans les paramétrages Service.

## **Régler le mode Party**

<span id="page-21-0"></span>L'installation de la piscine est mise en marche en mode Party bien que la minuterie soit désactivée. Ainsi, l'installation de filtration peut être provisoirement réglée sur fonctionnement permanent sans modifier la programmation de la minuterie du filtre.

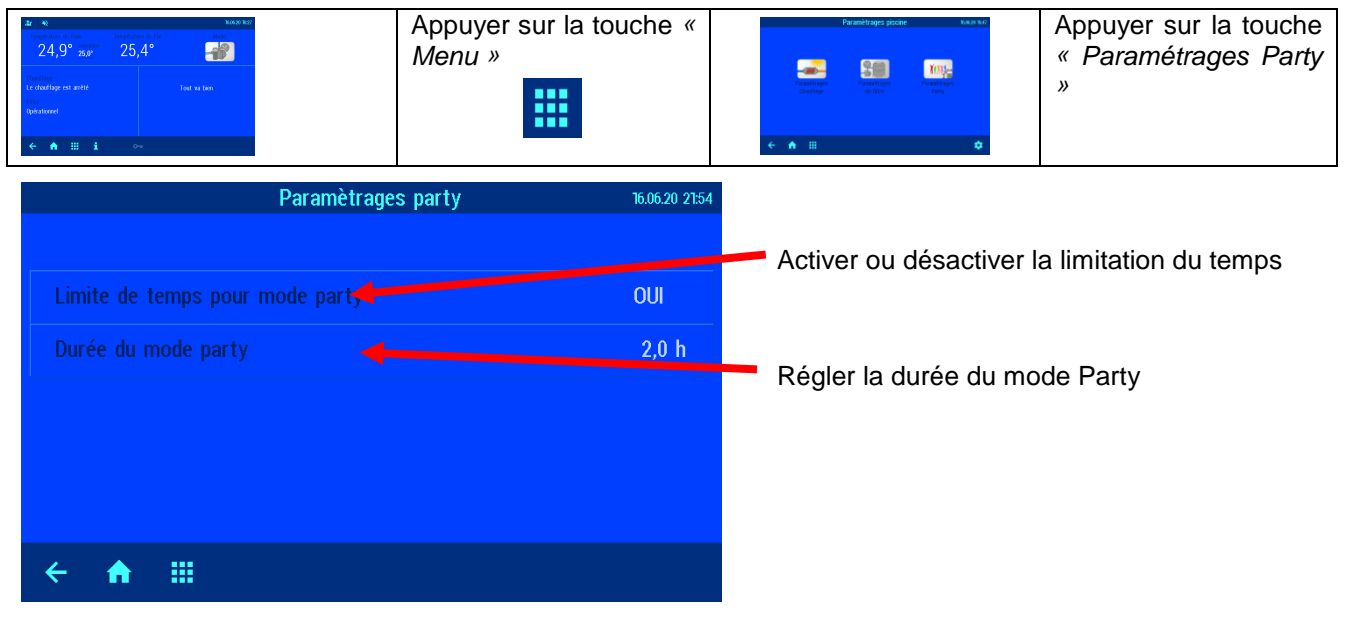

<span id="page-22-0"></span>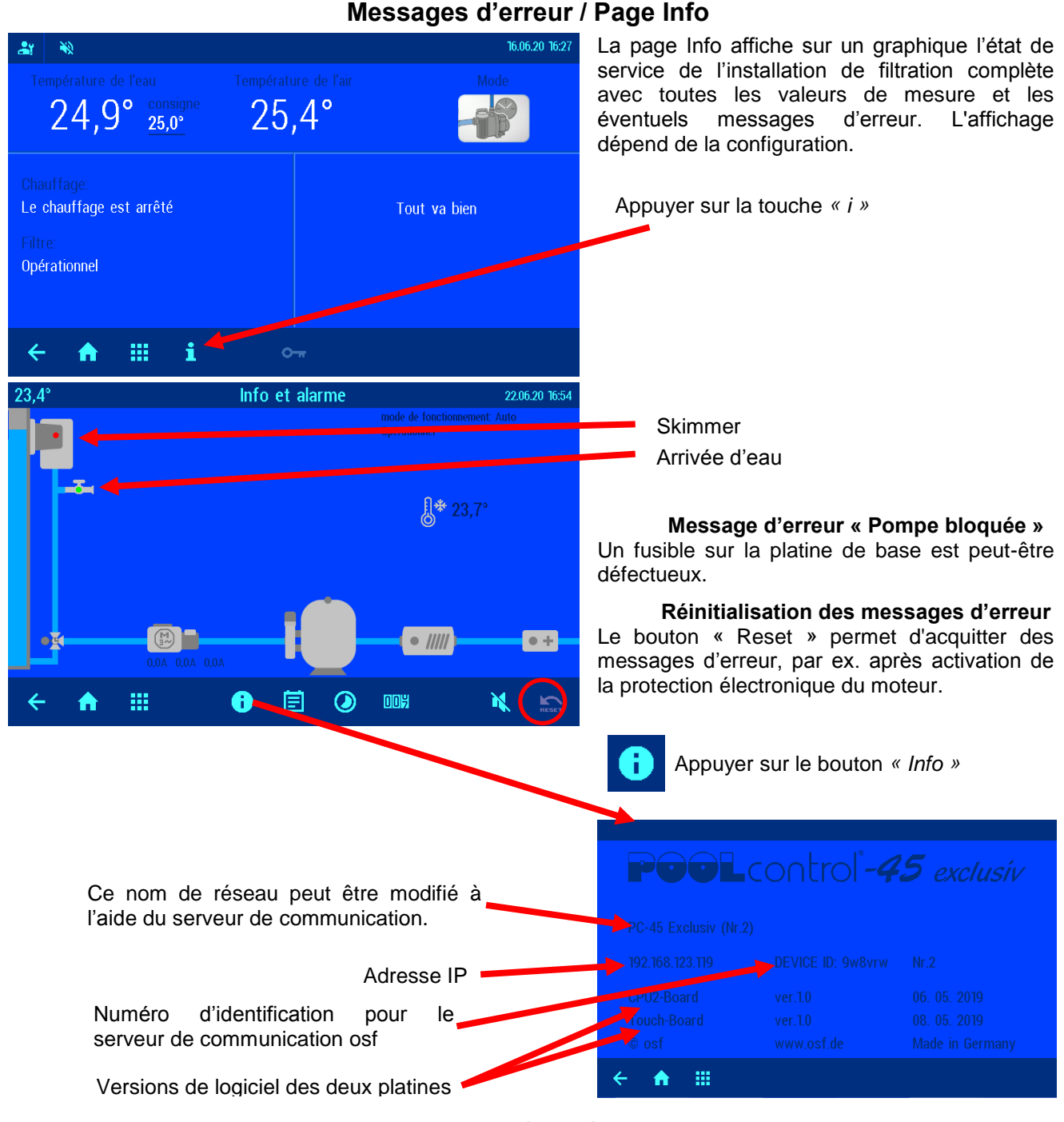

#### <span id="page-22-2"></span><span id="page-22-1"></span>**Journal**

<span id="page-22-3"></span>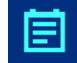

Cet écran affiche le journal des événements. La commande PC-45 exclusiv mémorise tous les événements et toutes les modifications qui ont été effectués sur l'appareil.

#### **Compteur des heures de service**

<span id="page-22-4"></span>이마

Les heures de service de la pompe filtrante et du chauffage ainsi que le nombre de rétrolavages, les messages d'erreur, etc. sont affichés ici.

#### **Alarme sonore**

<span id="page-22-5"></span>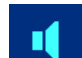

L'alarme sonore est activée  $\mathbb{I}$ ), ou désactivée par un actionnement.  $\mathbb{I}$  $\times$ 

## **Paramétrages service**

En appuyant sur ce bouton sur l'écran principal (en bas à droite), vous passez dans la zone Service. Les paramétrages qui se trouvent ici ne peuvent être modifiés que par un professionnel qualifié.

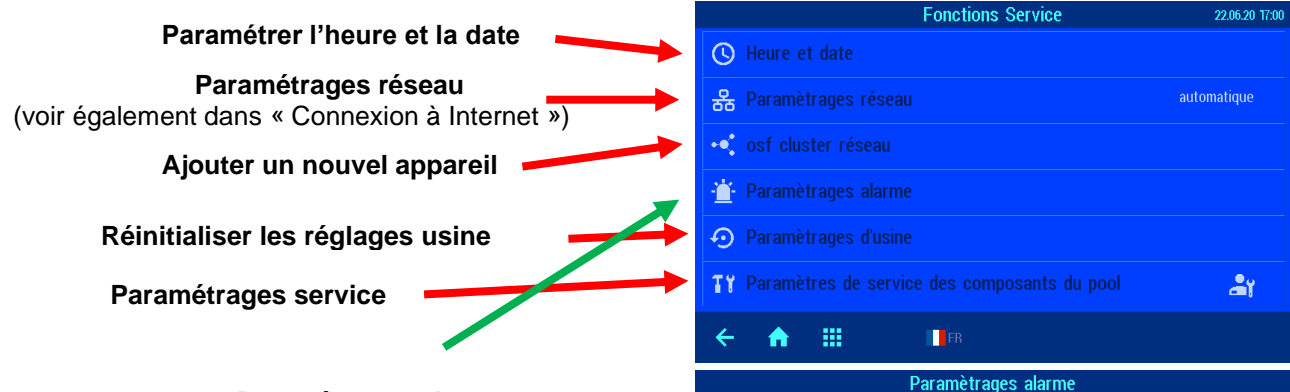

#### **Paramétrages alarme**

<span id="page-23-1"></span>Vous choisissez dans ce menu quel message d'erreur est émis comme alarme sonore, par e-mail ou à l'aide du contact à relais sans potentiel. 3 pages de menu avec des messages d'alarme possibles sont disponibles.

Pour le réglage, l'inscription correspondante est effleurée avec un doigt. L'exécution de l'alarme peut être sélectionnée dans la fenêtre qui s'ouvre ensuite.

Ensuite, appuyer sur la touche « *OK* » et mémoriser le réglage.

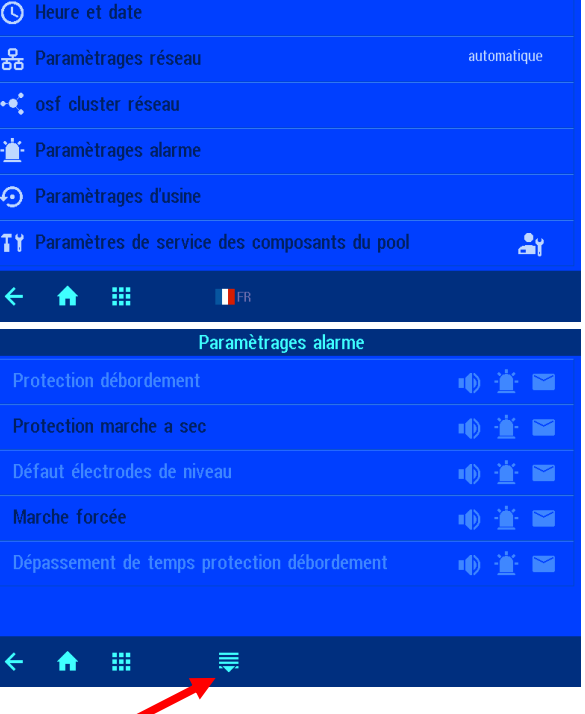

Passer à la page suivante

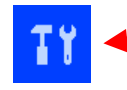

Le bouton « *Paramétrages service des composants de la piscine »* vous permet d'accéder au menu correspondant.

### <span id="page-23-2"></span>**Paramétrer la régulation du niveau**

Appuyer sur le bouton « *Skimmer »* pour passer dans le niveau Paramétrages. La temporisation, l'écart de commutation (hystérèse) et la protection contre le débordement peuvent être réglés selon la temporisation.

#### <span id="page-23-3"></span>**Régler la protection du moteur**

#### <span id="page-23-4"></span>**Régler le temps de mise en route de la pompe**

Appuyer sur le bouton *« Pompe »* pour passer dans le niveau Paramétrages.

#### <span id="page-23-7"></span><span id="page-23-6"></span>**Régler la durée du rétrolavage Régler la durée du lavage à l'eau claire**

Appuyer sur le bouton *« Filtre »* pour passer dans le niveau Paramétrages.

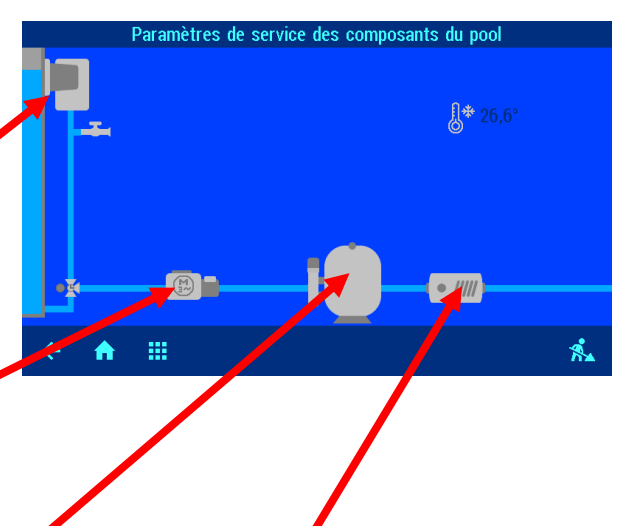

#### <span id="page-23-5"></span>**Régler les paramètres de la régulation de température**

Appuyer sur le bouton *« Échangeur thermique »* pour passer dans le niveau Paramétrages.

4 pages sont disponibles dans ce menu. Les points du menu « *Tolérance supérieure température de l'eau »* et « *Tolérance inférieure température de l'eau »* définissent les limites du déclenchement de l'alarme.

<span id="page-23-0"></span>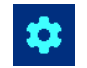

# **Configuration de la commande Mode professionnel**

<span id="page-24-1"></span><span id="page-24-0"></span>Lors de la première mise en service, la commande doit être configurée pour la piscine concernée afin de garantir un bon fonctionnement. Pour protéger la configuration d'un déréglage non intentionnel, ces réglages ne peuvent être utilisés qu'en mode professionnel.

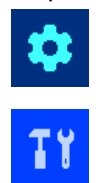

En appuyant sur ce bouton sur l'écran principal (en bas à droite), vous passez dans la zone Service. Les paramétrages qui se trouvent ici ne peuvent être modifiés que par un professionnel qualifié.

Le bouton *« Paramétrages service des composants de la piscine »* vous permet d'accéder au menu correspondant.

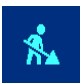

Ce bouton (en bas à droite) vous permet d'accéder au menu « *Configuration du matériel »*.

<span id="page-24-2"></span>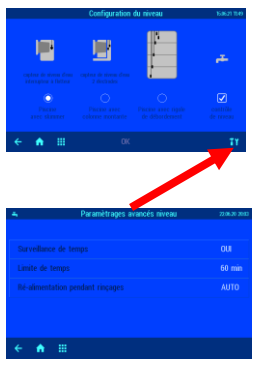

# **Configuration de la régulation du niveau**

## **Sélectionner le type de régulation du niveau**

Dans ce menu, vous pouvez sélectionner la régulation du niveau qui est appropriée à la piscine. Ensuite, appuyer sur la touche « *OK »* et mémoriser le réglage. Le raccordement électrique des sondes doit être effectué en fonction de ce réglage.

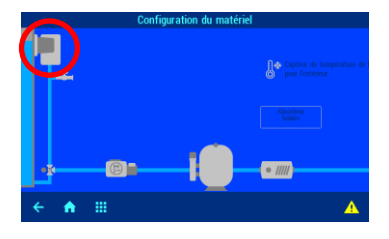

#### **Contrôle du temps de la réalimentation en eau**

Dans cette ligne, on peut régler si la réalimentation automatique est terminée par mesure de sécurité après une durée maximale réglable pour éviter un surremplissage en cas de dysfonctionnements du capteur du niveau d'eau.

#### **Limite de temps de la réalimentation en eau**

Le temps pour le contrôle du temps est défini dans cette ligne.

#### **Réalimentation pendant le rétrolavage**

Dans cette ligne, on peut régler si

- a. la réalimentation en eau est en principe activée lors du démarrage du rétrolavage pour compenser plus rapidement la perte d'eau,
- b. la réalimentation en eau est bloquée pendant le rétrolavage pour éviter des pertes de pression,
- c. la réalimentation en eau est régulée automatiquement en fonction du niveau d'eau.

#### **Configuration de la pompe filtrante**

Lors de la mise en service, le type de pompe filtrante doit être sélectionnée. Les choix suivants sont possibles

- une pompe filtrante triphasée
- une pompe filtrante monophasée
- une pompe à vitesse variable

#### **Régler la protection du moteur**

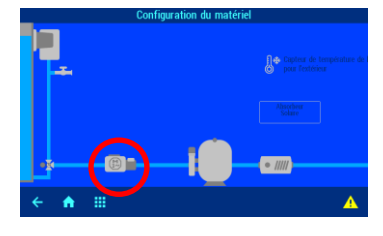

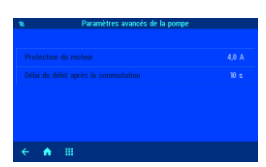

:

<span id="page-24-3"></span> $\mathbf{m}$ -

Le courant de déclenchement peut être réglé en appuyant sur le bouton « *Protection du moteur contre les surcharges »*. Ensuite, appuyer sur la touche « *OK* » pour mémoriser le réglage.

*La consommation actuelle de courant de la pompe est affichée sur la page « INFO ».*

La protection du moteur est utilisable uniquement avec l'utilisation de pompes filtrantes 400V/50Hz et 230V/50Hz qui sont raccordées aux bornes U1/V1/W1. Si une pompe à vitesse variable est sélectionnée lors de la configuration, la protection du moteur n'est pas active.

#### **Régler le temps de mise en route de la pompe**

Le bouton « *Temps de mise en route de la pompe »* permet de régler la temporisation qui s'écoule avant que le contrôleur de débit soit demandé après le démarrage de la pompe filtrante. Ensuite, appuyer sur la touche « *OK* » pour mémoriser le réglage.

#### **Configuration du chauffage**

Lors de la mise en service, le type de chauffage doit être sélectionné. Les choix suivants sont possibles :

- échangeur thermique
- absorbeur solaire

#### **Régler les paramètres du chauffage**

<span id="page-25-1"></span>3 pages de menu pour le réglage des paramètres sont disponibles.

#### <span id="page-25-3"></span><span id="page-25-2"></span>**Configuration du capteur de température de l'air Protection antigel**

Lors de la mise en service, la fonction du capteur de température de l'air doit être sélectionnée. Les choix suivants sont possibles :

- capteur de température de l'air pour l'extérieur
- capteur de température de l'air pour l'intérieur
- capteur de température de l'air non disponible

Le *« capteur de température de l'air pour l'extérieur »* est nécessaire pour réaliser la fonction de protection antigel. La température mesurée est affichée sur l'écran principal.

<span id="page-25-4"></span>La température mesurée par le *« capteur de température de l'air pour l'extérieur »* est affichée sur l'écran principal.

#### **Configuration du rétrolavage**

Lors de la mise en service, le type de rétrolavage doit être sélectionné. Les choix suivants sont possibles :

- rétrolavage externe EUROTRONIK-10
- rétrolavage interne vannes à colonnes
- rétrolavage manuel

## <span id="page-25-5"></span>**Régler la durée du rétrolavage (vanne à colonnes)** Ce bouton vous permet d'accéder au menu pour le réglage de la durée du rétrolavage.

#### **Régler la durée du lavage à l'eau claire (vanne à colonnes)**

<span id="page-25-6"></span>Ce bouton vous permet d'accéder au menu pour le réglage de la durée du rétrolavage.

- Lors du rétrolavage avec vanne à 6 voies, les temps sont réglés directement dans la commande EUROTRONIK.
- Lorsqu'un *temps de réglage pour vanne à colonnes* est saisi, l'installation de filtration s'arrête pendant le réglage des vannes.
- <span id="page-25-7"></span> Si une vanne de vidange au sol est présente, elle peut être ouverte lors du rétrolavage pour prélever l'eau directement de la piscine (activation dans « *Configuration de la vanne de vidange au sol »*)

#### **Configuration de la vanne de vidange au sol**

Lors de la mise en service, il faut choisir si une vanne de vidange au sol est présente ou non.

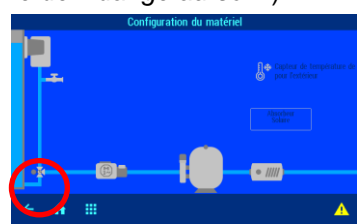

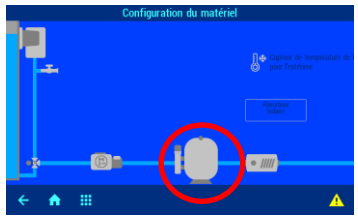

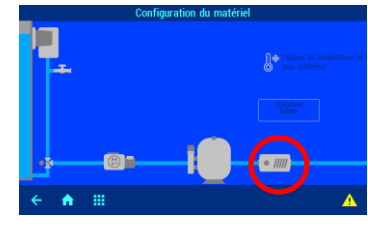

<span id="page-25-0"></span>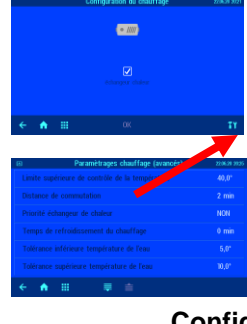

# <span id="page-26-0"></span>**Raccordement d'une commande Filter-Control plus à la commande PC-45 exclusiv**

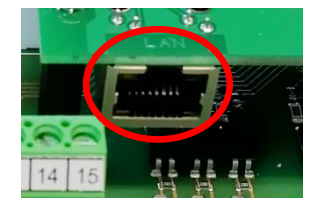

La communication entre les deux commandes s'opère via un réseau Ethernet local. Pour un bon fonctionnement, il est nécessaire que les deux commandes soient connectées avec le **même** réseau local.

Pour la connexion, des câbles patch sont utilisés. Une extrémité du câble patch est connectée à la prise LAN de la commande et l'autre extrémité au commutateur réseau (et/ou prise de courant LAN) du réseau local.

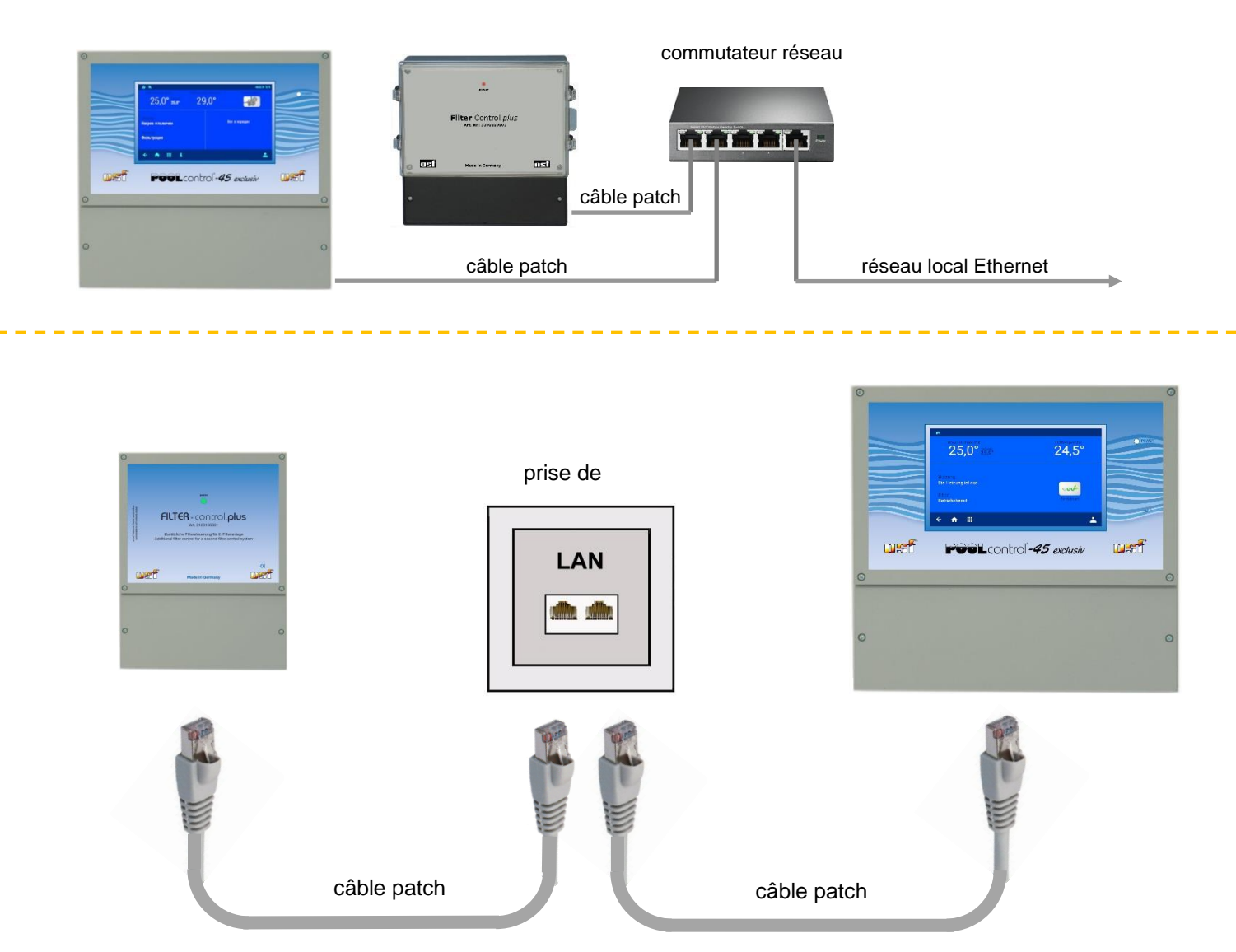

Après le branchement des câbles et la mise en marche des commandes, une connexion logique entre les appareils doit être établie. Vous trouverez plus de précisions aux paragraphes « Configuration » des deux appareils. Ensuite, les deux appareils échangent des données via un **réseau local**.

# <span id="page-27-0"></span>**Raccorder la commande PC-45 exclusiv à une commande Filter-Control plus**

## **Ajouter un deuxième panneau de commande du filtre**

<span id="page-27-1"></span>**Étant donné que cette étape de travail est effectuée sur des commandes sous tension, elle ne peut être effectuée que par un électricien professionnel autorisé !**

*piscine »*.

1. Dans le menu Service appuyer sur le bouton « *Paramétrages service des composants de la* 

- 2. Appuyer sur le bouton *« Configuration du matériel »* (en bas à droite).
- 3. Ouvrir le menu *« Configuration du matériel »*.

Appuyer sur le bouton *« Cluster réseau osf »*.

En cliquant sur ce symbole, vous accédez à un menu dans lequel vous pouvez établir la communication entre l'appareil central *PC-45 exclusiv* et l'unité d'extension *Filter-Control plus*.

**Assurez-vous que les deux appareils sont connectés au LAN.**

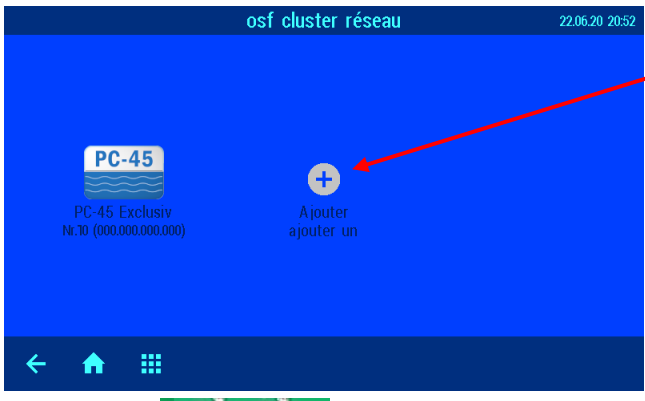

La touche Marche permet à la commande PC-45 exclusiv de rechercher, en quelques minutes, une Filter-Control plus dans le réseau local.

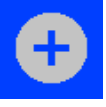

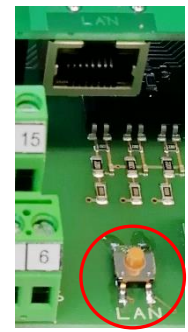

Pendant ce temps, vous devez appuyer sur le bouton LAN dans la *Filter-Control Plus* pour établir la connexion entre les deux commandes. Celui-ci se trouve dans le compartiment de la boîte à bornes sur la platine, à droite entre les bornes de raccordement.

Lorsque vous appuyez brièvement sur la touche LAN, le voyant de signalisation sur la face frontale de la *Filter-Control Plus* est vert et commence à clignoter ; il indique ainsi que le mode « Configuration de la communication entre deux commandes » est activé. Le voyant vert clignote jusqu'à ce que la connexion entre les commandes soit établie, cependant maximum pendant 2 minutes. Une fois la connexion réalisée, le voyant de signalisation vert s'allume de façon statique.

Une fois la connexion établie, la commande PC-45 exclusiv affiche sur l'écran le numéro de série de la *Filter-Control plus* avec lequel la connexion a été établie. À présent, la connexion entre les deux commandes est établie.

La configuration du deuxième circuit de filtration correspond à la procédure utilisée pour le premier circuit de filtration.

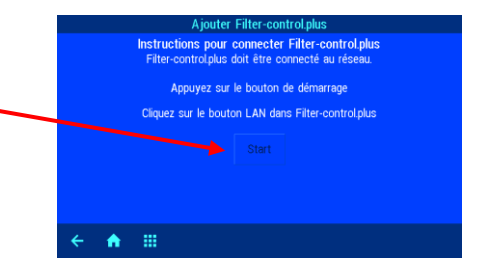

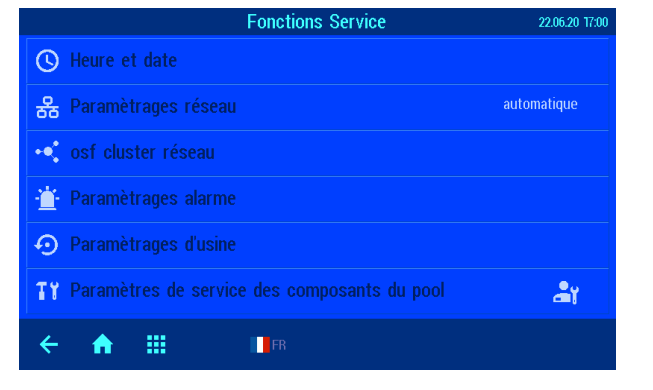

#### **Couper la communication entre la** *Filter-Control plus* **et la** *PC-45 exclusiv*

А.

- <span id="page-28-0"></span>1. Dans le menu Service, appuyer sur le bouton « *Paramétrages service des composants de la piscine»*.
- 2. Appuyer sur le bouton « *Configuration du matériel* » (en bas à droite).
- 3. Ouvrir le menu *« Configuration du matériel »*.

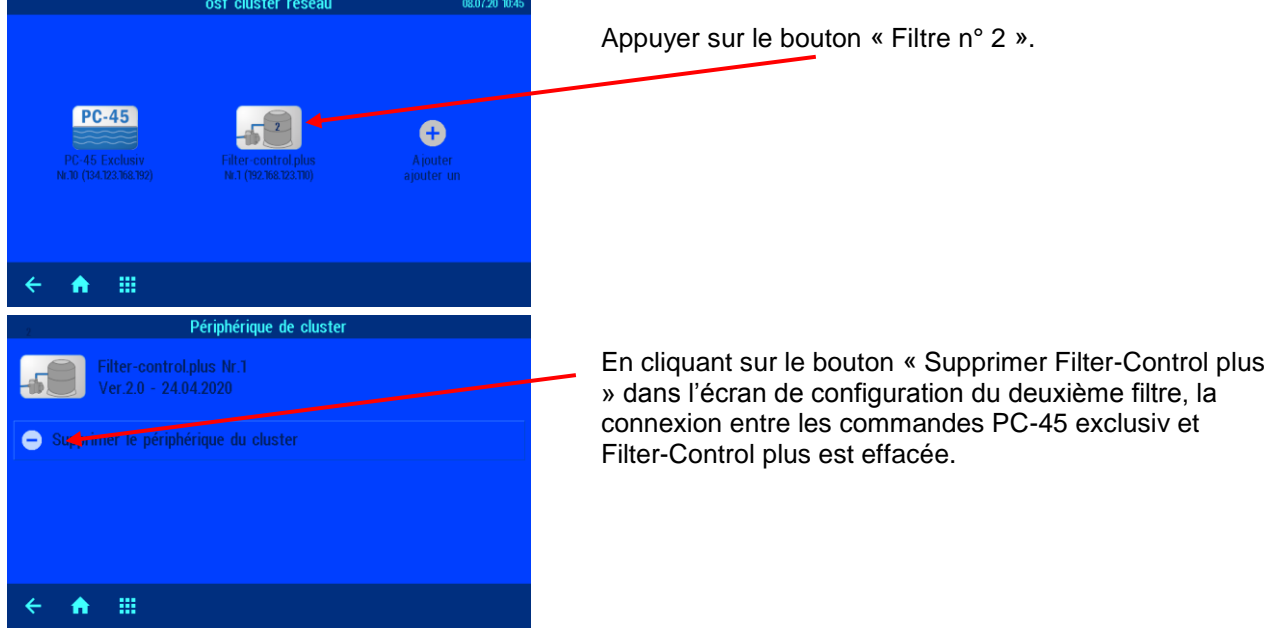

### **Utilisation (2ème filtre)**

<span id="page-28-1"></span>L'utilisation, la configuration et le paramétrage de la commande *Filter-Control plus* s'effectuent exclusivement sur l'écran de la commande de la piscine *PC-45 exclusiv*.

Une fois la connexion établie entre les deux commandes *Filter-Control plus* et *PC-45 exclusiv*, des écrans de menus supplémentaires sont affichés sur l'écran de la commande de la piscine *PC-45 exclusiv*. La configuration et le paramétrage des appareils s'effectuent ici. La *PC-45 exclusiv* est l'unité de commande centrale pour l'installation complète et permet la programmation des minuteries pour les pompes filtrantes ainsi que la définition des temps de rétrolavage (vannes à colonnes) pour les deux filtres.

<span id="page-28-2"></span>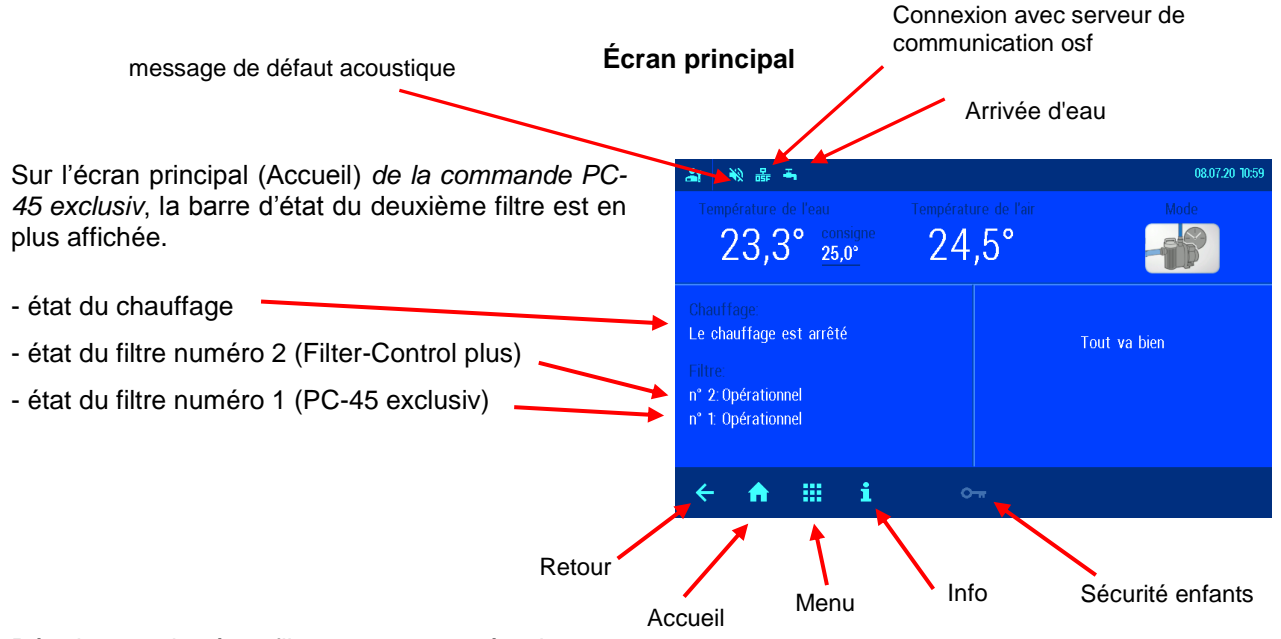

Rétrolavage du 2ème filtre avec vannes à colonnes

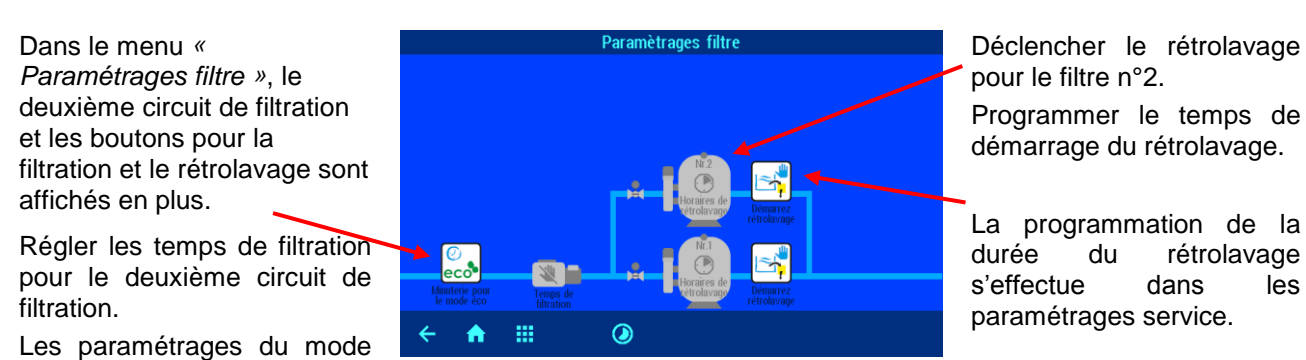

Eco se répercutent sur l'ensemble du système.

La programmation des temps de filtration et des temps de démarrage du rétrolavage pour le filtre n°2 s'opère comme pour le premier filtre. La durée du rétrolavage et du lavage à l'eau claire est programmée dans le menu Service dans la zone Paramétrages des composants de la piscine.

### **Page Info (2 filtres)**

<span id="page-29-0"></span>L'état actuel de la piscine est affiché sur l'écran avec les informations système communes en fonction de la configuration.

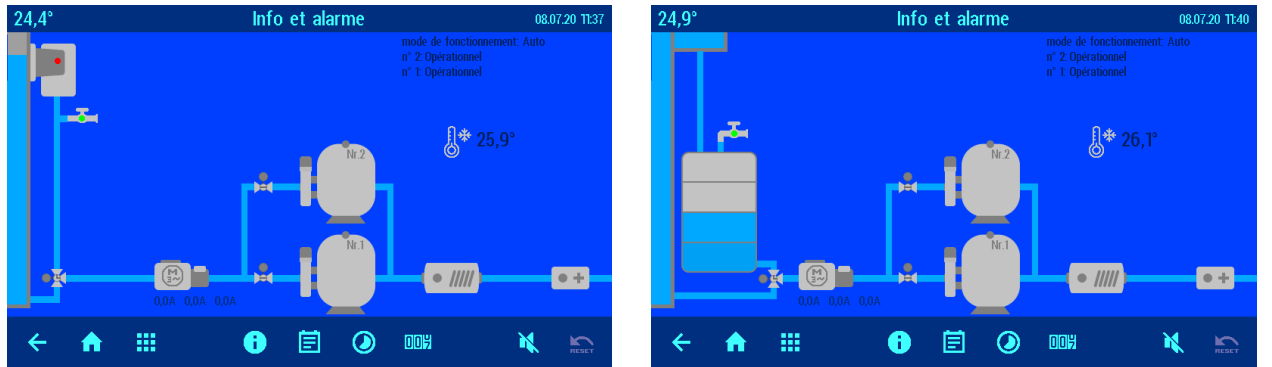

### **Fonctions service (2 filtres)**

<span id="page-29-2"></span><span id="page-29-1"></span>Plusieurs menus Setup pour les fonctions Service ont été complétés sur l'écran principal.

#### **Paramétrages alarme pour le 2ème filtre**

Deux écrans ont été ajoutés dans le menu « Paramétrages alarme ». Vous choisissez dans ce menu quel message d'erreur est émis comme alarme sonore, par e-mail ou à l'aide du contact à relais sans potentiel.

#### **Paramétrages service**

<span id="page-29-3"></span>*Les paramètres dans le menu Service ne doivent être effectués que par un professionnel qualifié.*

Une adaptation individuelle de tous les composants de la piscine est effectuée dans ce menu en fonction de la configuration choisie.

<span id="page-29-4"></span>Les paramètres service pour la deuxième installation de filtration s'effectuent comme les paramétrages pour la première installation de filtration. Vous trouverez plus d'informations au paragraphe « Mode professionnel » dans le manuel de la commande de filtration *PC-45 exclusiv*.

# **Configuration du deuxième filtre**

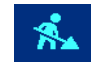

Le menu Configuration est appelé en appuyant sur ce bouton.

Le menu Configuration est la zone de paramétrage la plus importante pour le *PC-45 exclusiv* avec la commande d'extension *Filter-Control plus* connectée à celle-ci. **La configuration correcte est la condition préalable au bon fonctionnement de l'installation de piscine.**

Un clic sur l'image des composants correspondants de la piscine conduit au menu Configuration.

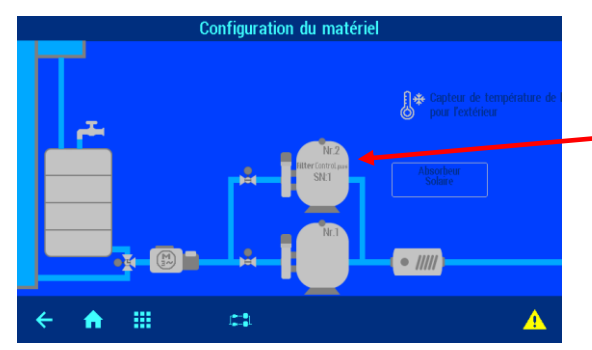

## <span id="page-30-0"></span>**Configuration de deux systèmes de filtration**

En appuyant sur la touche entre les deux circuits de filtration, vous accédez au menu pour la sélection de l'organisation de deux systèmes de filtration. Les choix suivants sont possibles :

- circuits de filtration indépendants.

- effectuer le rétrolavage avec deux pompes.

- système avec une pompe pour deux filtres.

Appuyer sur le bouton *OK* pour mémoriser les réglages.

*Circuits de filtration indépendants*

Système à deux filtres avec circuits de filtration indépendants. Propriétés :

Chaque filtre fonctionne avec une pompe propre. Pour le rétrolavage d'un filtre, l'autre circuit de filtration est arrêté.

#### *Rétrolavage avec deux pompes*

Système à deux filtres sur lequel un filtre est rétrolavé simultanément par les deux pompes.

Propriétés :

Au moment du rétrolavage, la vanne de liaison s'ouvre et la vanne d'arrêt de l'autre filtre se ferme.

*Une pompe pour deux filtres*

Système à deux filtres avec une pompe.

Propriétés :

Au moment du rétrolavage, une vanne ferme l'autre filtre.

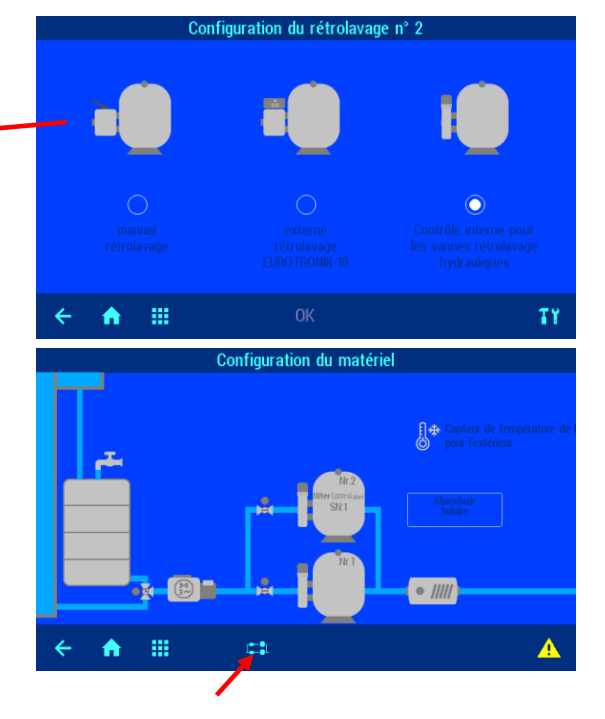

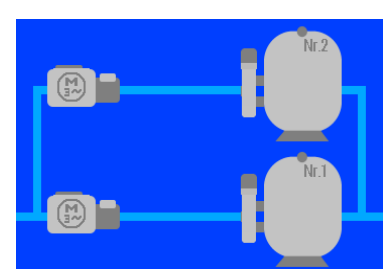

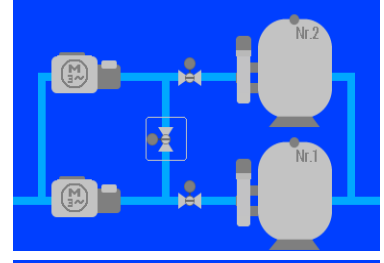

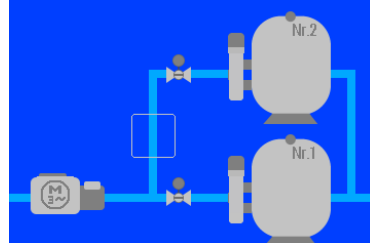

# **Connexion à Internet**

<span id="page-31-0"></span>La connexion à Internet s'effectue par le serveur de communication **DH**. La commande PC-45 exclusiv est branchée à la prise réseau, à l'adaptateur Powerline, au Wireless-LAN Access Point ou à d'autres équipements appropriés à l'aide d'un câble patch standard.

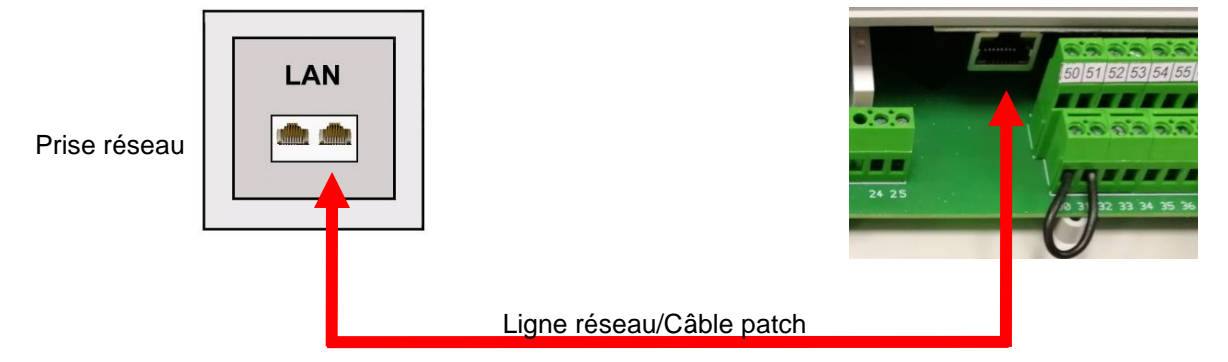

Une fois que la commande PC-45 exclusiv a été branchée avec une prise réseau active, la mise sous tension peut être effectuée. Le serveur web **DEI** dans la commande PC-45 exclusiv recherche ensuite de manière autonome les serveurs de communication **DE dit** se connecte à leurs bases de données.

## **Utilisation du serveur de communication osf**

<span id="page-31-1"></span>Pour la communication, 4 serveurs sont disponibles. Ils se distinguent par des variantes d'affichage différentes et sont ainsi adaptés aux besoins des divers groupes d'utilisateurs.

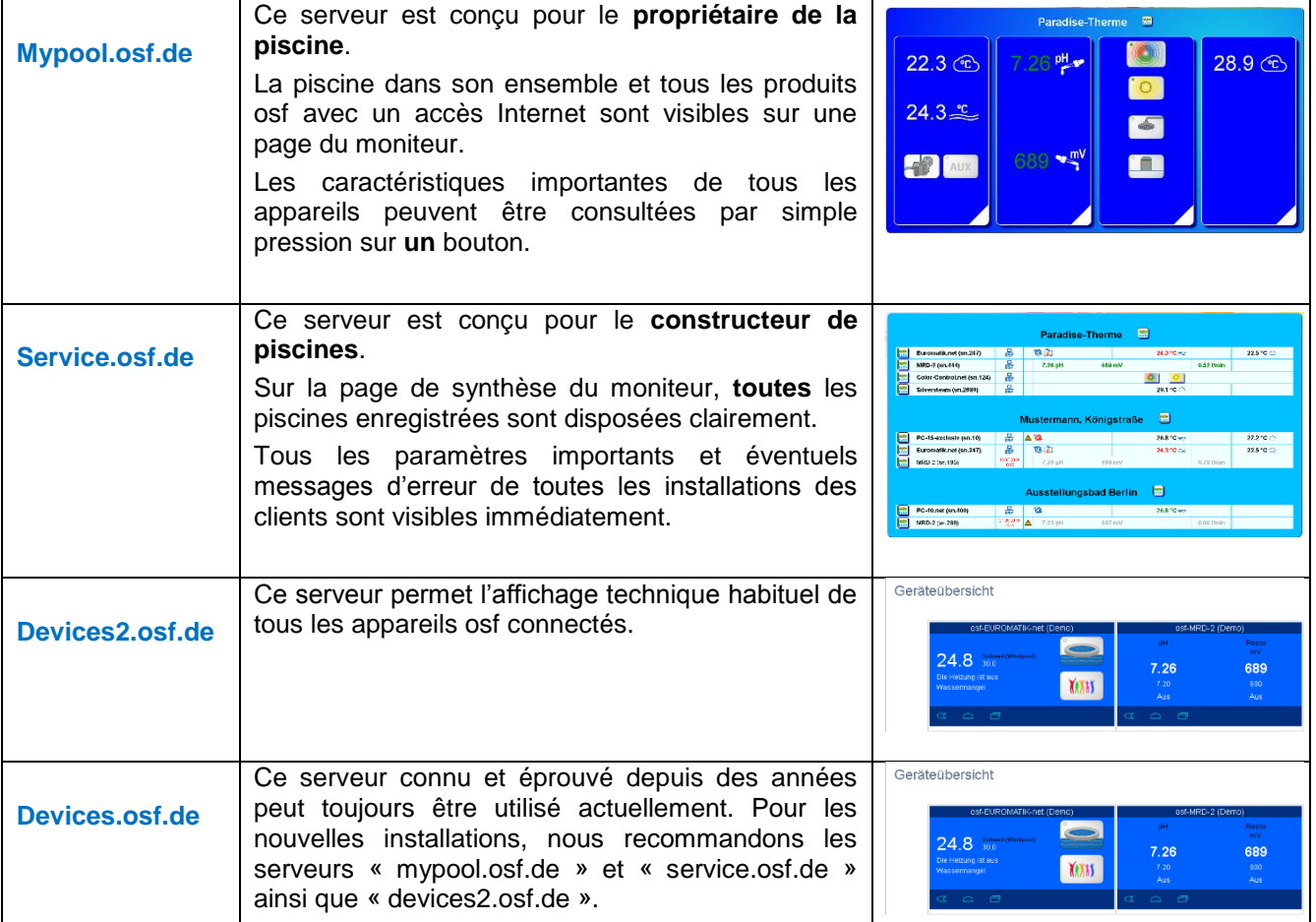

# <span id="page-32-0"></span>**Serveur de communication pour propriétaires de piscines**

Ce serveur de communication osf est accessible à l'adresse [mypool.osf.de](http://mypool.osf.de/)

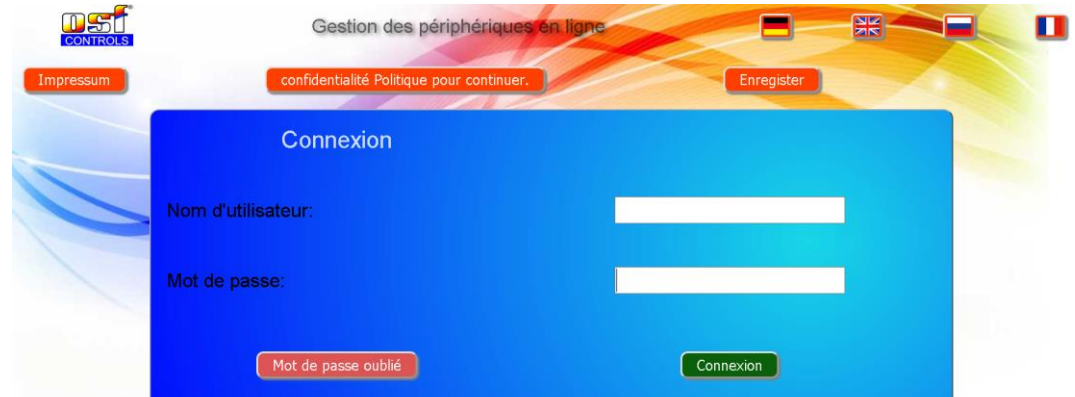

En tant que nouvel utilisateur, vous devez d'abord vous enregistrer :

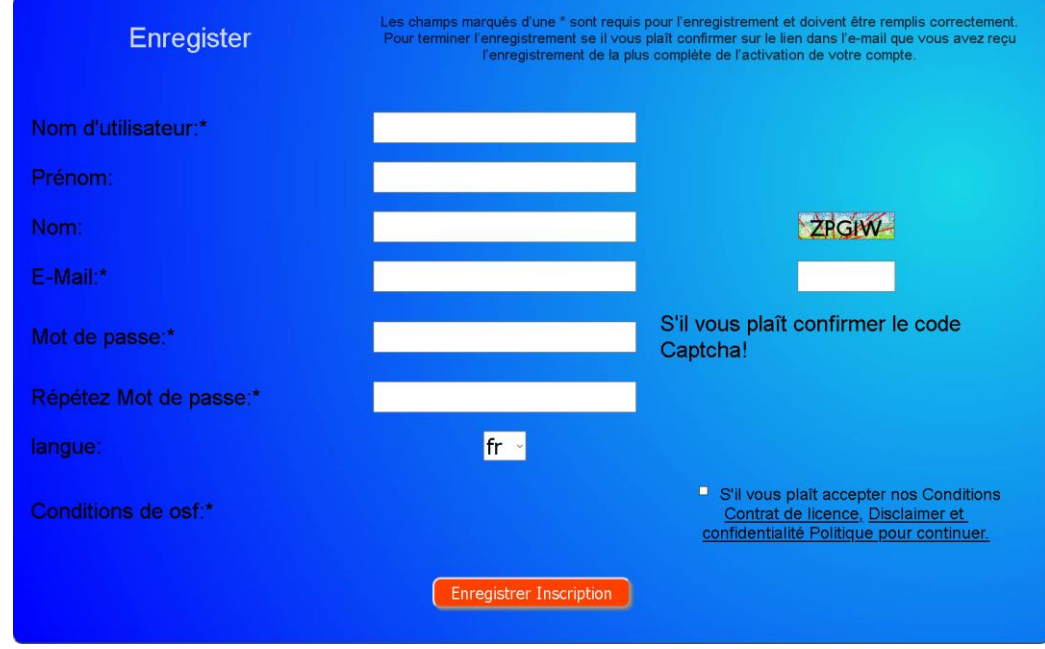

Au bout de quelques minutes, vous recevrez automatiquement un e-mail pour confirmer votre identité. (le cas échéant, vérifiez le dossier de courrier indésirable). Pour activer votre compte, il faut cliquer sur le lien de confirmation dans l'e-mail.

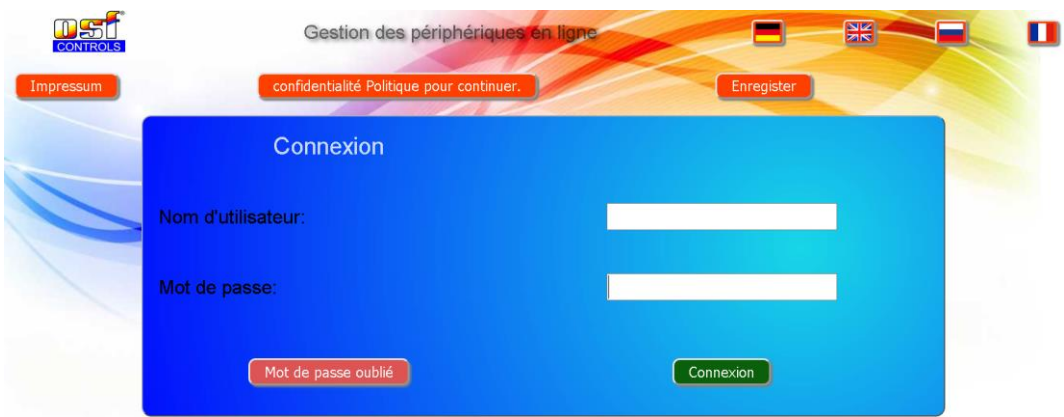

**Connexion d'un nouvel appareil au serveur**

<span id="page-32-1"></span>Après l'enregistrement, vous pouvez vous connecter, puis enregistrer votre nouvel appareil dans votre profil utilisateur :

Chaque commande osf avec accès Internet possède un DEVICE ID (numéro d'identification). Ce DEVICE ID (ID d'appareil) doit être entré dans la rubrique correspondante pour connecter l'appareil au serveur de communication. Le DEVICE ID de votre appareil se trouve sur la page Info de l'appareil (voir plus haut). Les appareils sans écran disposent d'un autocollant comportant les données. Enfin, les saisies doivent être enregistrées.

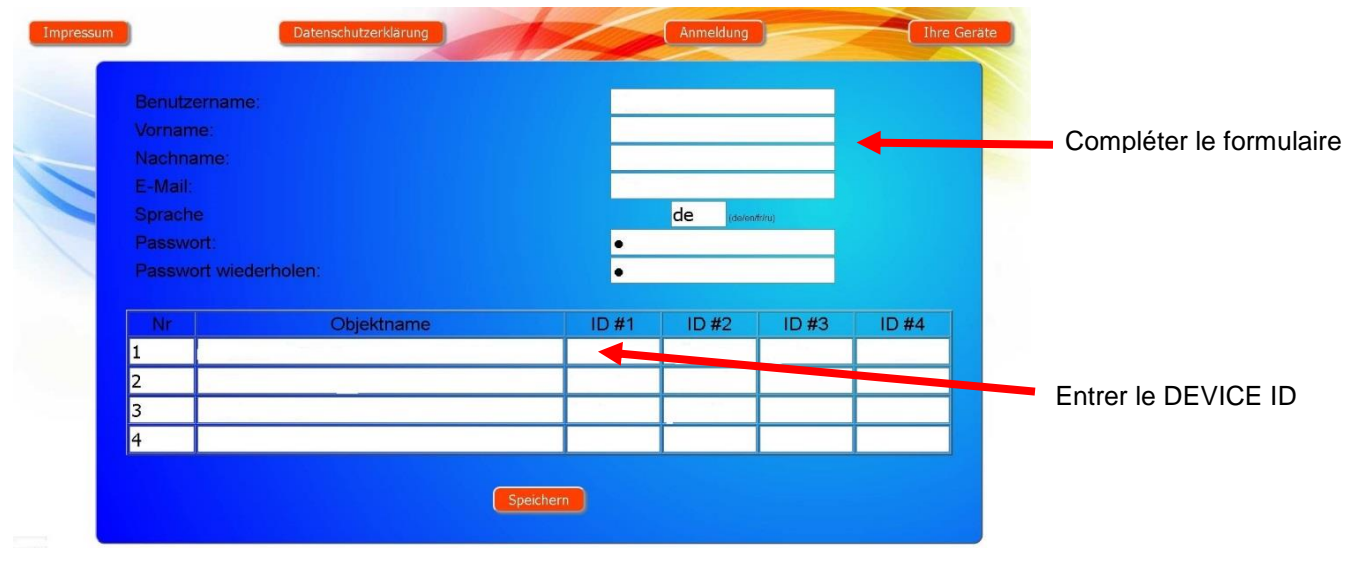

Après pression sur le bouton « Vos appareils », votre appareil apparaît dans votre vue d'ensemble des appareils et peut être utilisé à l'aide du serveur de communication :

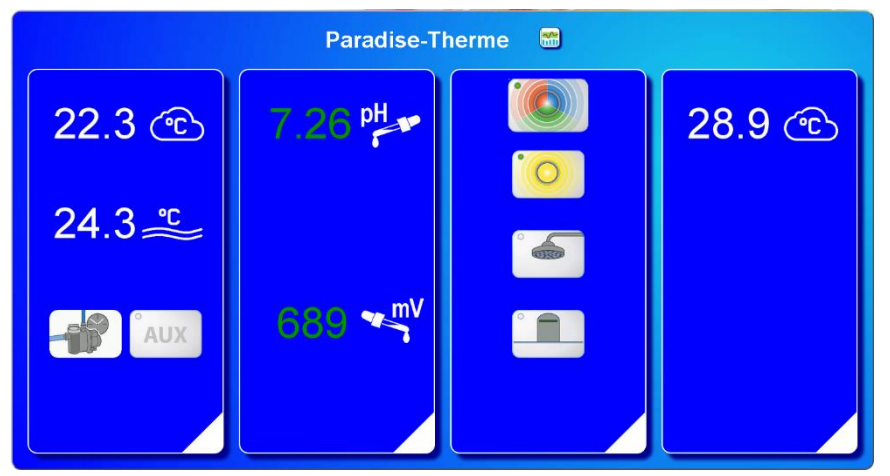

Pour l'utilisation du serveur de communication, « Connexion Internet via le serveur de communication » doit être activé sur la commande (réglage usine) :

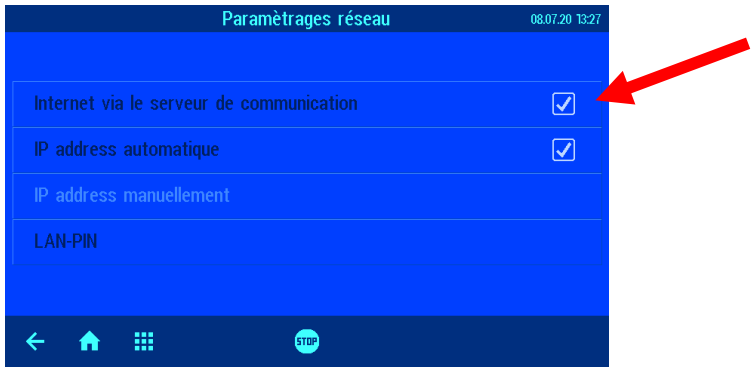

# <span id="page-34-0"></span>**Serveur de communication pour constructeurs de piscines**

Ce serveur de communication osf est accessible à l'adresse [service.osf.de](http://service.osf.de/)

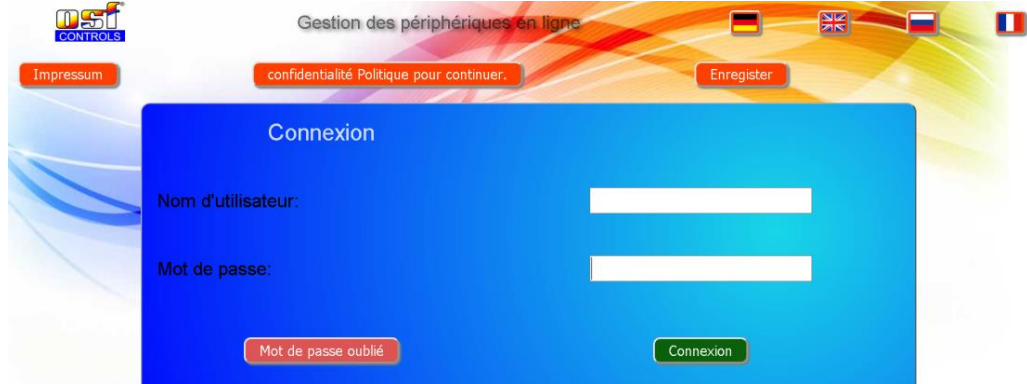

En tant que nouvel utilisateur, vous devez d'abord vous enregistrer :

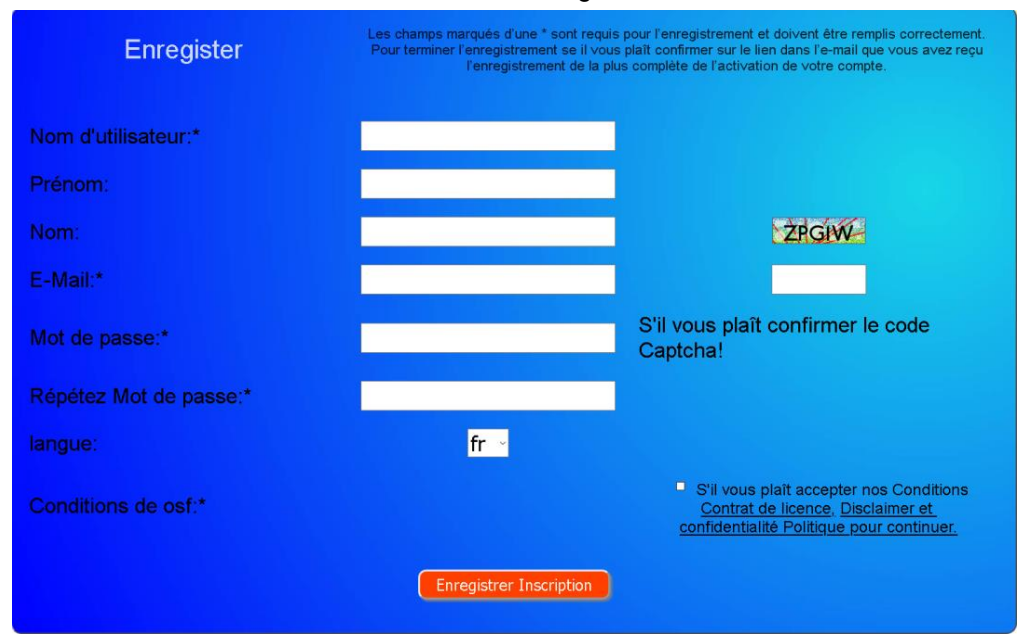

Au bout de quelques minutes, vous recevrez automatiquement un e-mail pour confirmer votre identité. (le cas échéant, vérifiez le dossier de courrier indésirable). Pour activer votre compte, il faut cliquer sur le lien de confirmation dans l'e-mail.

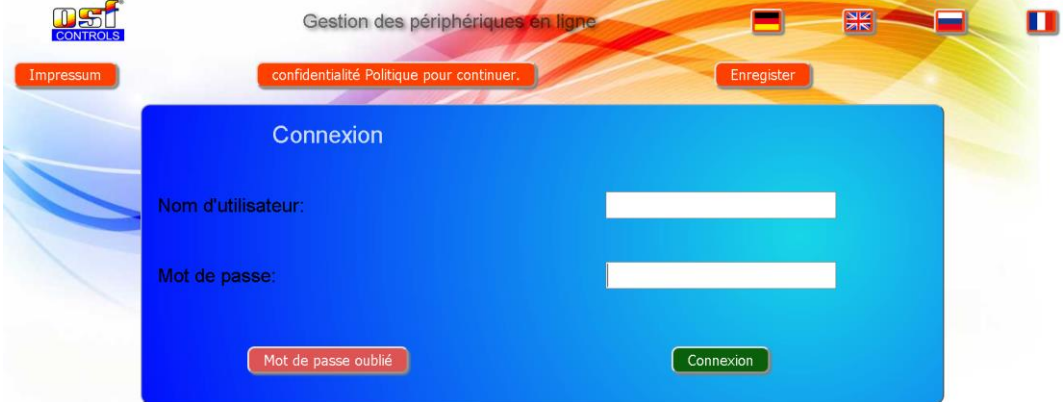

**Connexion d'une nouvelle commande au serveur**

<span id="page-34-1"></span>Après l'enregistrement, vous pouvez vous connecter, puis enregistrer votre nouvel appareil dans votre profil utilisateur :

Chaque commande osf avec accès Internet possède un DEVICE ID (numéro d'identification). Ce DEVICE ID (ID d'appareil) doit être entré dans la rubrique correspondante pour connecter l'appareil au serveur de communication. Le DEVICE ID de votre appareil se trouve sur la page Info de l'appareil (voir plus haut). Les appareils sans écran disposent d'un autocollant comportant les données. Enfin, les saisies doivent être enregistrées.

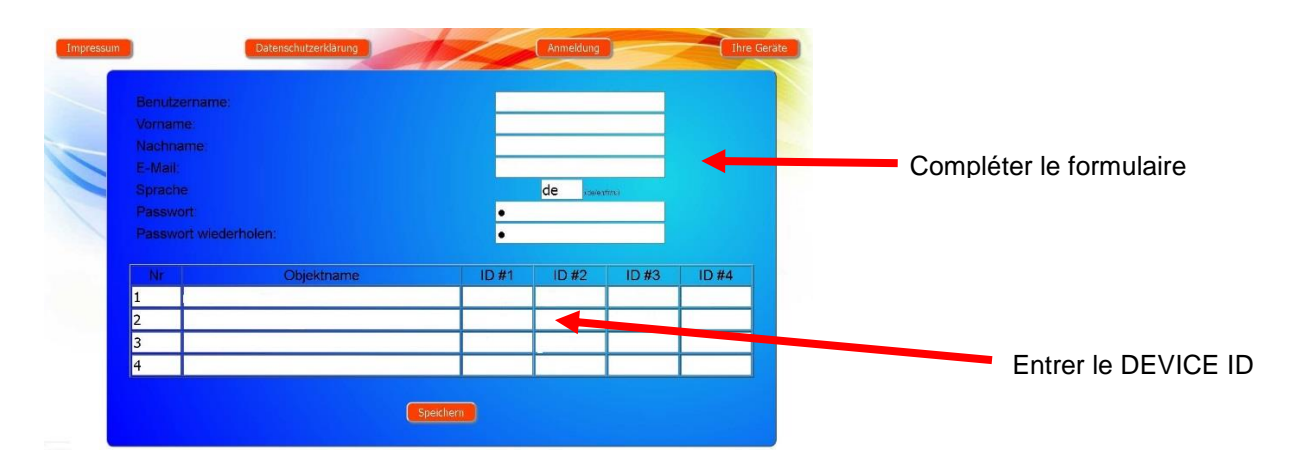

Après pression sur le bouton « Vos appareils », vos piscines apparaissent dans votre vue d'ensemble des appareils. Celle-ci présente toutes les piscines de vos clients dans un tableau. Toutes les informations importantes sont immédiatement visibles. Les messages d'erreur sont spécialement mis en évidence. Les différents appareils peuvent être appelés en appuyant sur le bouton correspondant et utilisés à l'aide du serveur de communication :

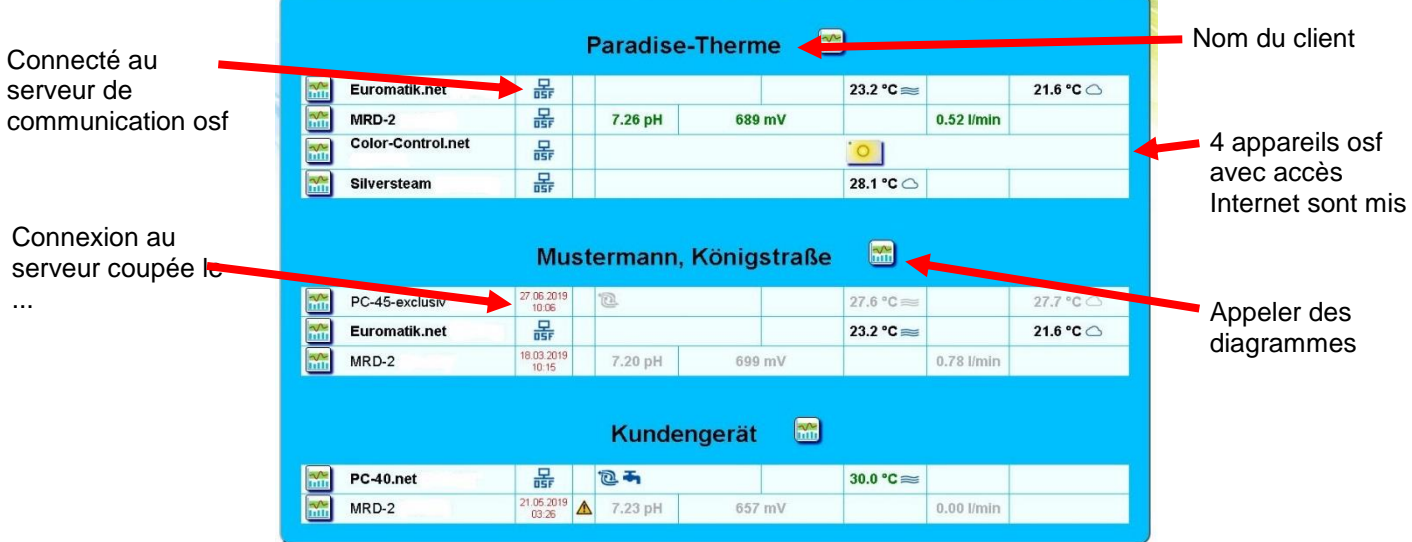

Pour l'utilisation du serveur de communication, « Connexion Internet via le serveur de communication » doit être activé sur la commande (réglage usine) :

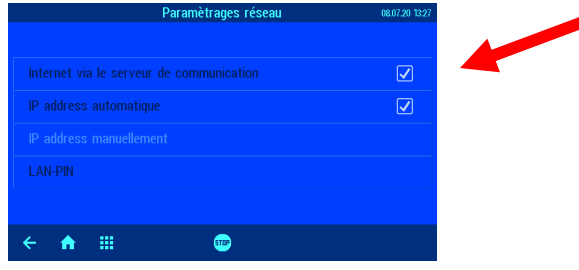

# <span id="page-36-0"></span>**Serveur de communication avec affichage technique**

Ce serveur de communication osf est accessible à l'adresse [devices2.osf.de](http://devices2.osf.de/)

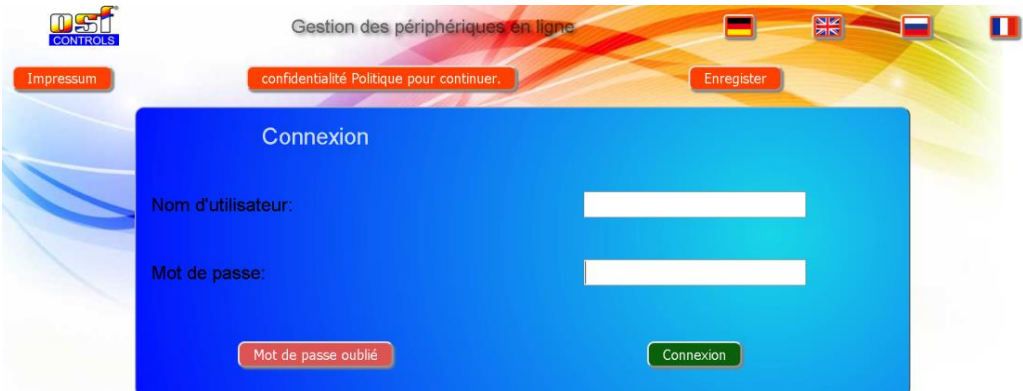

En tant que nouvel utilisateur, vous devez d'abord vous enregistrer :

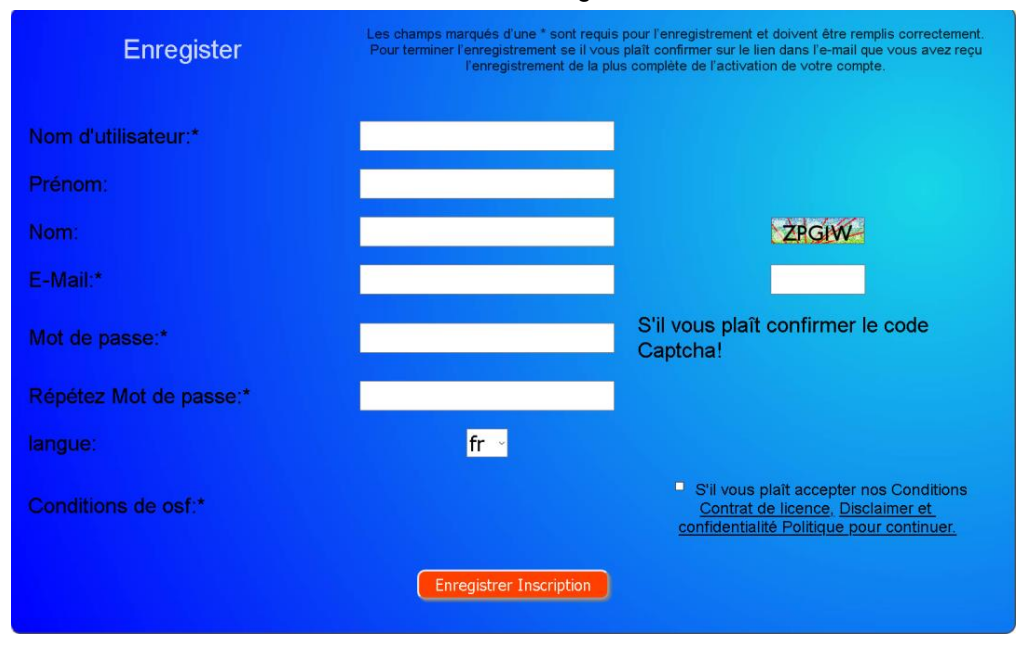

Au bout de quelques minutes, vous recevrez automatiquement un e-mail pour confirmer votre identité. (le cas échéant, vérifiez le dossier de courrier indésirable). Pour activer votre compte, il faut cliquer sur le lien de confirmation dans l'e-mail.

#### **Connexion d'un nouvel appareil au serveur**

<span id="page-36-1"></span>Après l'enregistrement, vous pouvez vous connecter, puis enregistrer votre nouvel appareil dans votre profil utilisateur :

Chaque commande osf avec accès Internet possède un DEVICE ID (numéro d'identification). Ce DEVICE ID (ID d'appareil) doit être entré dans la rubrique correspondante pour connecter l'appareil au serveur de communication. Le DEVICE ID de votre appareil se trouve sur la page Info de l'appareil (voir plus haut). Les appareils sans écran disposent d'un autocollant comportant les données. Enfin, les saisies doivent être enregistrées.

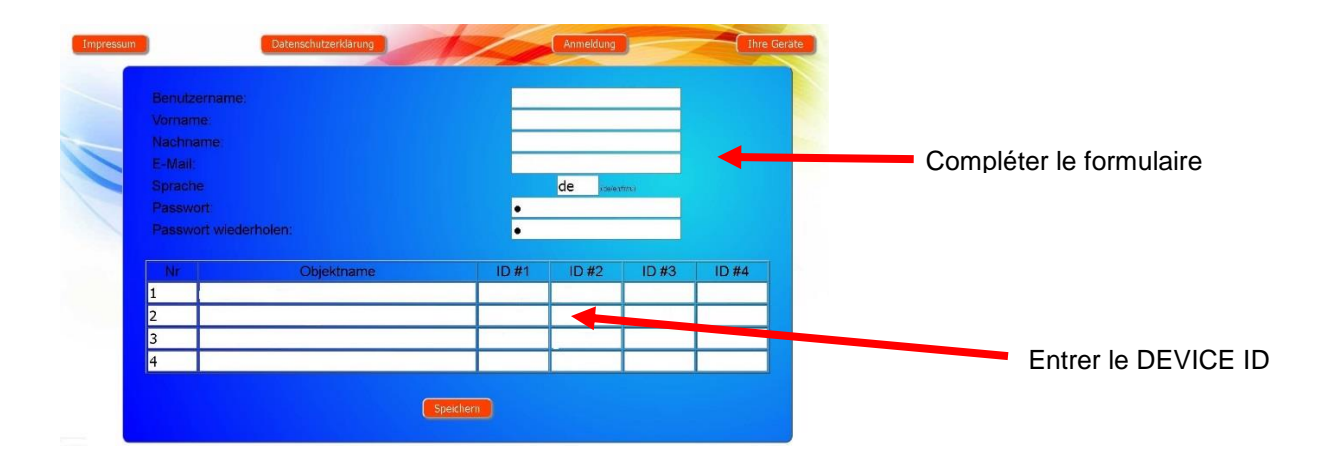

Votre appareil apparaît ensuite dans votre vue d'ensemble des appareils et peut être utilisé à l'aide du serveur de communication :

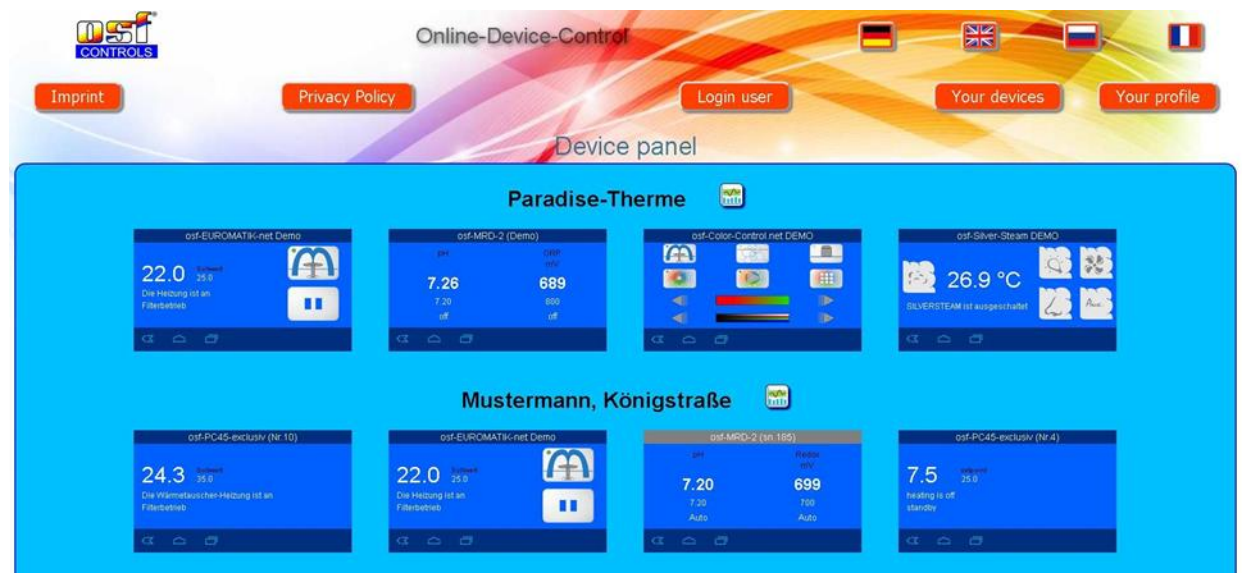

Pour l'utilisation du serveur de communication, « Connexion Internet via le serveur de communication » doit être activé sur la commande (réglage usine) :

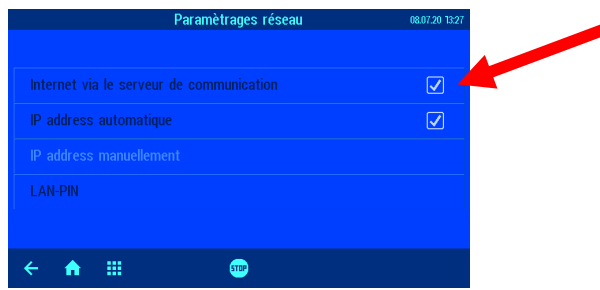

# **Modification du code PIN (mot de passe)**

<span id="page-37-0"></span>La commande PC-45 exclusiv contient une protection par mot de passe à deux niveaux pour l'accès via le LAN. Le code PIN de l'utilisateur permet l'utilisation de la commande et le paramétrage des principales fonctions de base. Le code PIN de service est nécessaire pour exécuter des fonctions de service et modifier des paramétrages au niveau Service. Les codes PIN suivants sont paramétrés à la livraison.

- Code PIN de l'utilisateur : 1234
- Code PIN de service : 5678

Pour modifier les codes PIN, il est nécessaire que la commande PC-45 exclusiv soit connectée à Internet. Vous effectuez la modification du code PIN sur l'interface WEB du serveur de communication.

### **Attribution d'un nouveau code PIN**

- <span id="page-38-0"></span>1. Enregistrez-vous comme d'habitude au serveur de communication.
- 2. Connectez-vous avec le code PIN de service.
- 3. Sur la page d'accueil, appuyez sur le bouton *« menu ».*

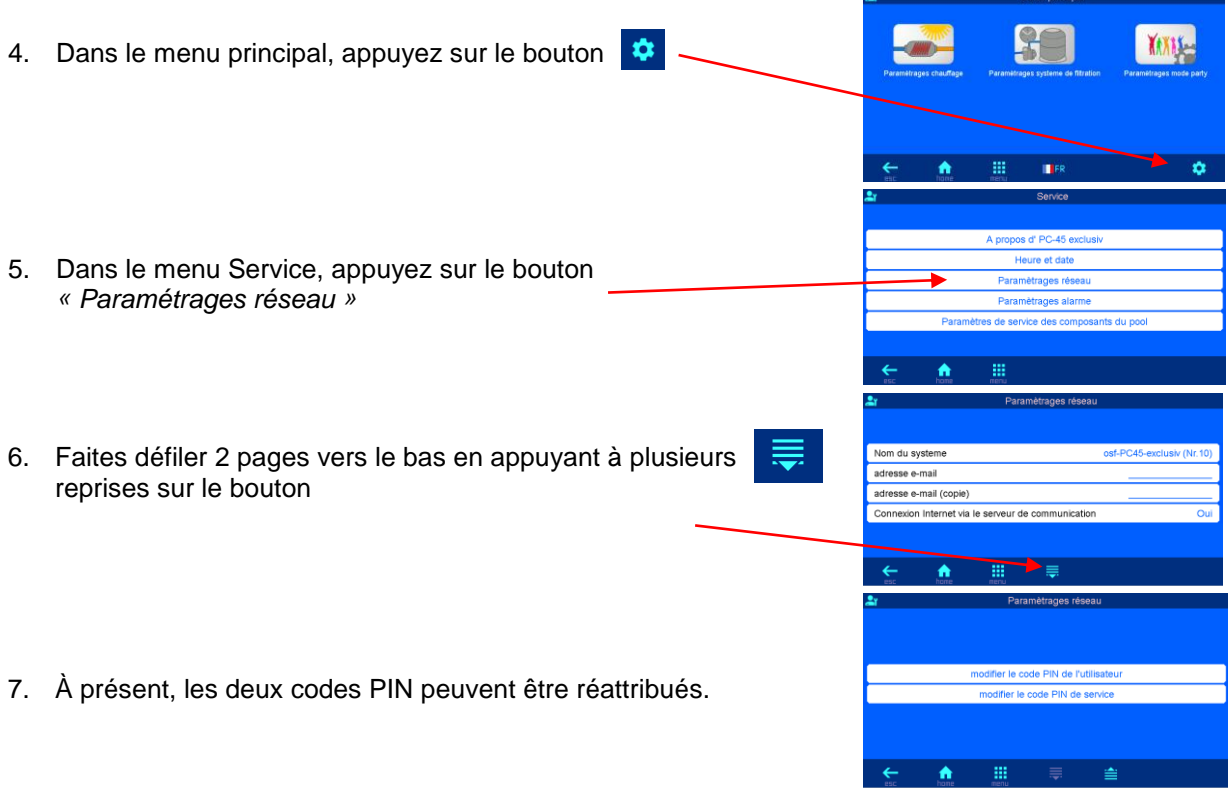

<span id="page-38-1"></span>*Mémorisez ou notez les codes PIN !*

# **Attribution de noms de l'installation Saisie d'une adresse e-mail**

<span id="page-38-2"></span>Afin de pouvoir distinguer les différentes commandes pendant l'accès en ligne, les appareils osf offrent la possibilité d'attribuer un nom à chaque commande.

<span id="page-38-3"></span>La commande PC-45 exclusiv est en mesure d'envoyer d'éventuels messages d'erreur par e-mail. À cet effet, la commande doit être connectée à Internet. Vous effectuez la saisie des adresses e-mail (maximum 2) sur l'interface WEB du serveur de communication.

#### **Saisie d'une adresse e-mail Attribution de noms**

- <span id="page-38-4"></span>1. Enregistrez-vous comme d'habitude au serveur de communication.
- 2. Connectez-vous avec le code PIN de service.
- 3. Sur la page d'accueil, appuyez sur le bouton *« menu ».*
- 4. Dans le menu principal, appuyez sur le bouton  $\bullet$

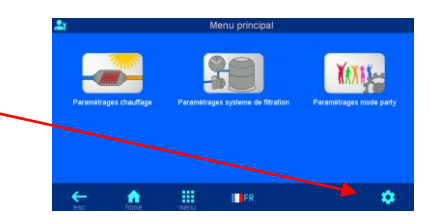

- 5. Dans le menu Service, appuyez sur le bouton *« Paramétrages réseau ».*
- 6. Le nom de l'installation et les adresses e-mails peuvent être saisis ici.

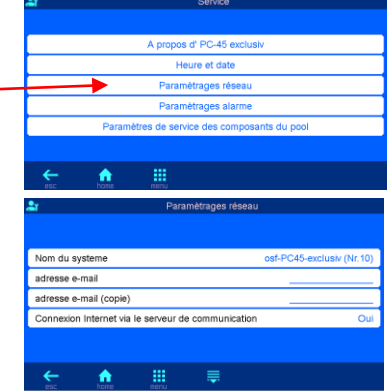

# **Mise à jour**

<span id="page-39-0"></span>La commande PC-45 exclusiv offre la possibilité de mettre à jour le logiciel. Pour ce faire, il est nécessaire que la commande PC-45 exclusiv soit connectée à Internet. Vous effectuez la mise à jour sur l'interface WEB du serveur de communication.

### **Vérification d'une mise à jour**

<span id="page-39-1"></span>À l'aide de cette fonction, vous pouvez vérifier si une mise à jour est disponible pour votre appareil.

- 1. Enregistrez-vous comme d'habitude au serveur de communication.
- 2. Connectez-vous avec le code PIN de service.
- 3. Sur la page d'accueil, appuyez sur le bouton *« Menu ».*

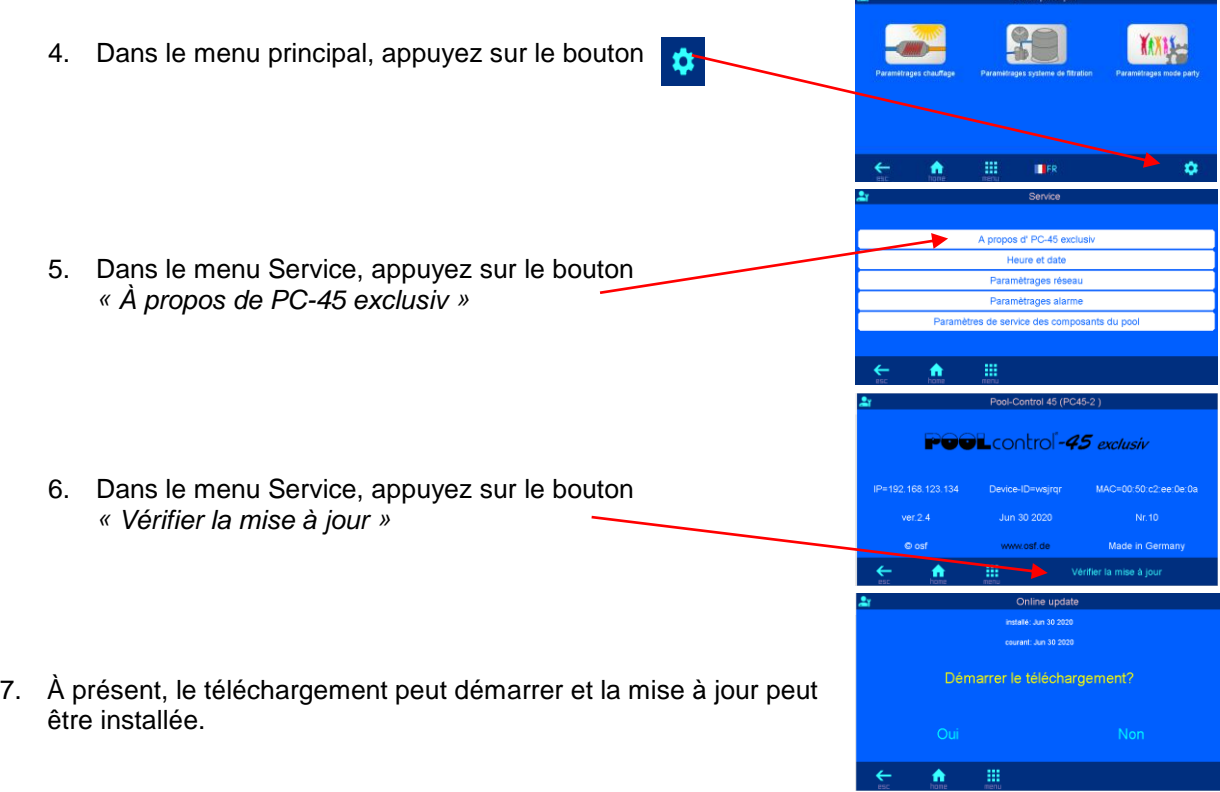

# <span id="page-40-0"></span>**Connexion aux systèmes de gestion technique de bâtiments**

La commande Pool-Control-45 exclusiv contient un serveur web HTTP qui est conçu pour permettre l'utilisation de la commande à l'aide de n'importe quel navigateur Internet à partir de n'importe quel terminal avec accès Internet.

Les pages HTML générées par ce serveur web peuvent être également demandées par la gestion technique du bâtiment et évaluées pour l'affichage sur des appareils de visualisation EIB. Pour le contrôle de la commande Pool-Control-45 exclusiv, la gestion technique des bâtiments peut générer des télégrammes informatiques tels qu'ils seraient générés par un navigateur Internet en cliquant sur des éléments de commande sur les pages HTML – La gestion technique du bâtiment doit donc simuler le comportement d'un navigateur Internet.

En alternative à l'évaluation directe des pages HTML prédéfinies par DHI, lesquelles sont prévues pour l'affichage sur des navigateurs Internet, l'utilisateur peut également enregistrer un fichier de commande propre sur la carte SD dans la commande Pool-Control-45 exclusiv qui lui fournit les données souhaitées « sur mesure ». Ainsi, la connexion à la gestion technique du bâtiment devient indépendante des éventuelles modifications de conception des pages HTML.

Ce fichier de commande doit être stocké comme fichier ASCII avec l'extension « HTM » dans le répertoire « HTML » sur la carte SD. Le nom du fichier ne doit pas dépasser 8 caractères. Malgré l'extension « HTM », ce fichier ne doit pas obligatoirement être un fichier HTML valide, le formatage peut être adapté aux exigences de la gestion technique du bâtiment.

Ce fichier de commande peut contenir des variables en format « \$\$nnnn » qui sont ensuite remplacées par les données actuelles par le serveur web – Vous trouverez une liste des variables disponibles à la fin de ce document.

Un fichier de commande « ISTWERTE.HTM » avec le contenu suivant :

Température de l'eau : \$\$0100 °C Température solaire : \$\$0101 °C Température de l'air : \$\$0102 °C

\$\$0015

fournirait par ex. le texte suivant lorsque « http://xxx.xxx.xxx.xxx/istwerte.htm » est appelé

Température de l'eau : 24.3 °C

Température solaire : 36.8 °C

Température de l'air : 22.4 °C

Mode de filtration

Avec de tels fichiers de commande, certains points de données peuvent être également lus de manière ciblée, par ex. « WTEMP.HTM » avec le contenu

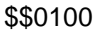

fournit

24.3

Pour modifier des données dans la commande depuis la gestion technique du bâtiment, la transmission d'un formulaire HTML doit être simulée par la gestion technique du bâtiment. Cela s'effectue par un appel URL du formulaire « http://xxx.xxx.xxx.xxx/modify?nnnn=data », nnnn étant le numéro des variables à modifier et data représentant les données à enregistrer.

Avant que la gestion technique puisse modifier des variables, elle doit d'abord se connecter à la variable 0003 par la transmission d'un numéro PIN valable :

« http://xxx.xxx.xxx.xxx/modify?0003=dddd », dddd étant le code PIN de l'utilisateur réglé sur l'appareil.

Une fois la connexion établie, des variables peuvent être définies, par ex. la température théorique sur 28°C :

« http://xxx.xxx.xxx.xxx/modify?0110=28.3 ».

Ensuite, la gestion technique doit à nouveau se déconnecter par une nouvelle écriture des variables 0003 avec n'importe quelle valeur invalide :

« http://xxx.xxx.xxx.xxx/modify?0003=0000 »

Les données d'exploitation les plus importantes peuvent également être lues au format JSON compact à l'aide du fichier prédéfini "INFOS.JSN". Ce format de fichier standardisé peut être traité par de nombreux systèmes de contrôle.

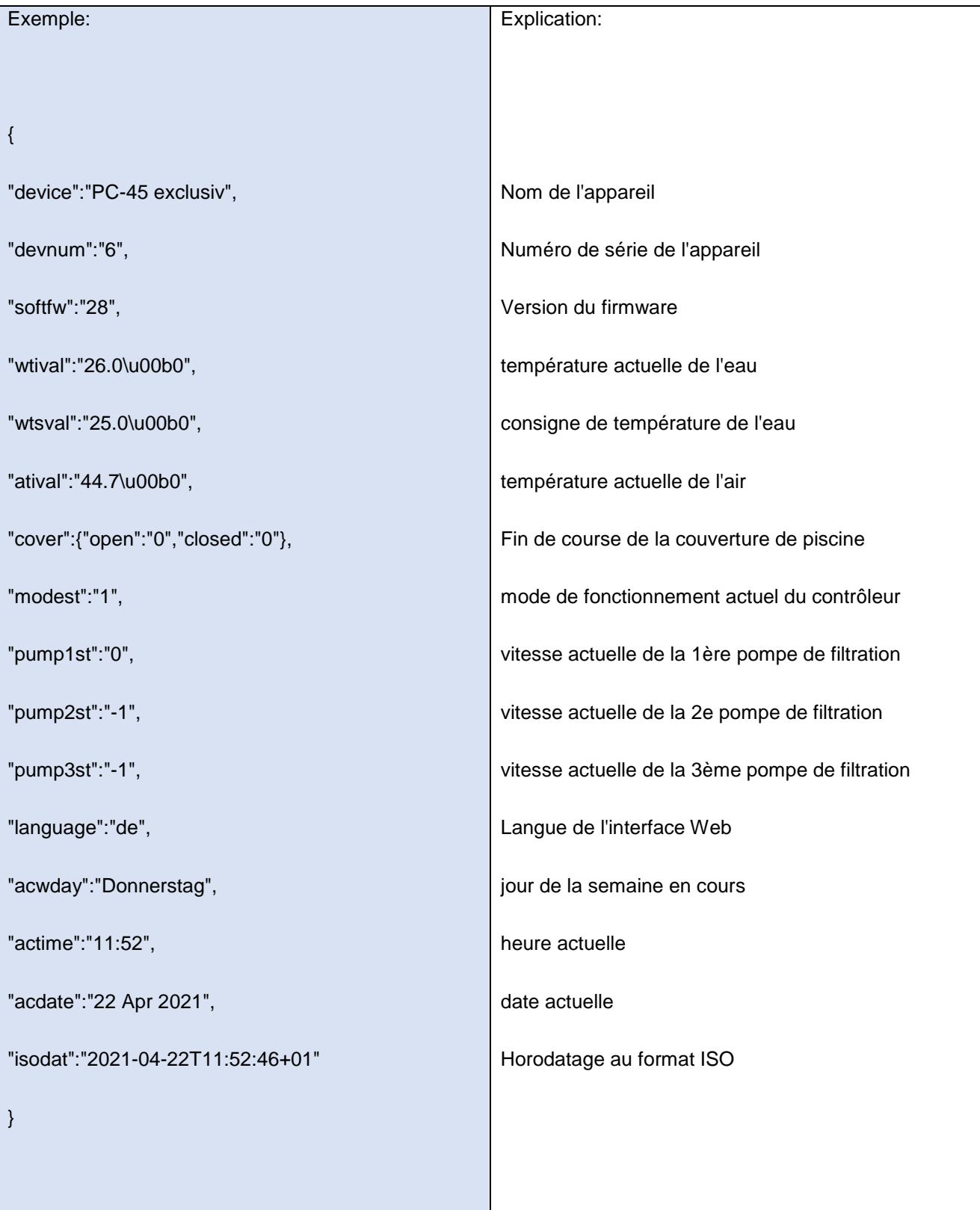

Variables disponibles pour la communication avec le système de gestion technique du bâtiment (au 7 mai 2021) :

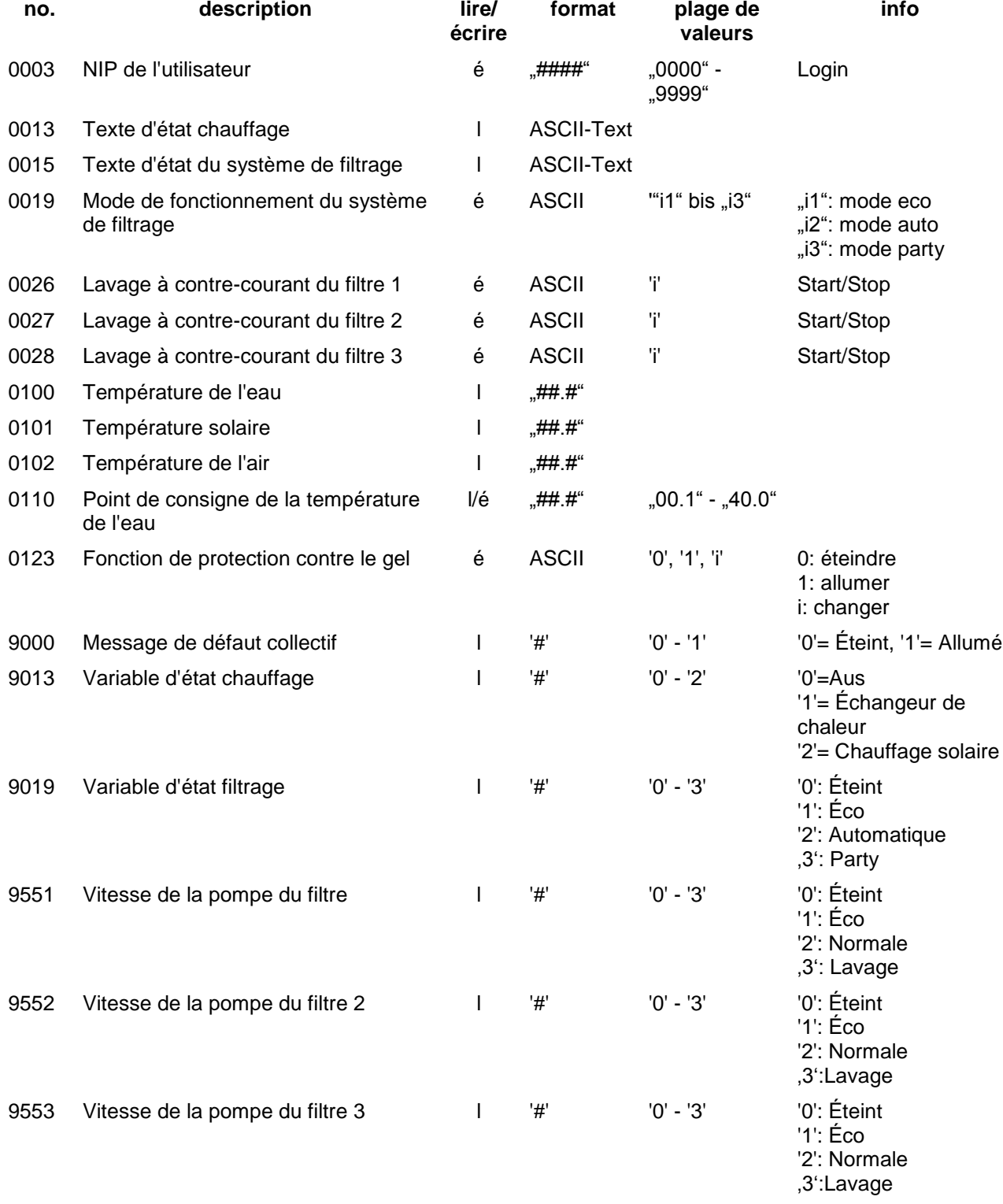

# **Schéma de branchement**

<span id="page-43-0"></span>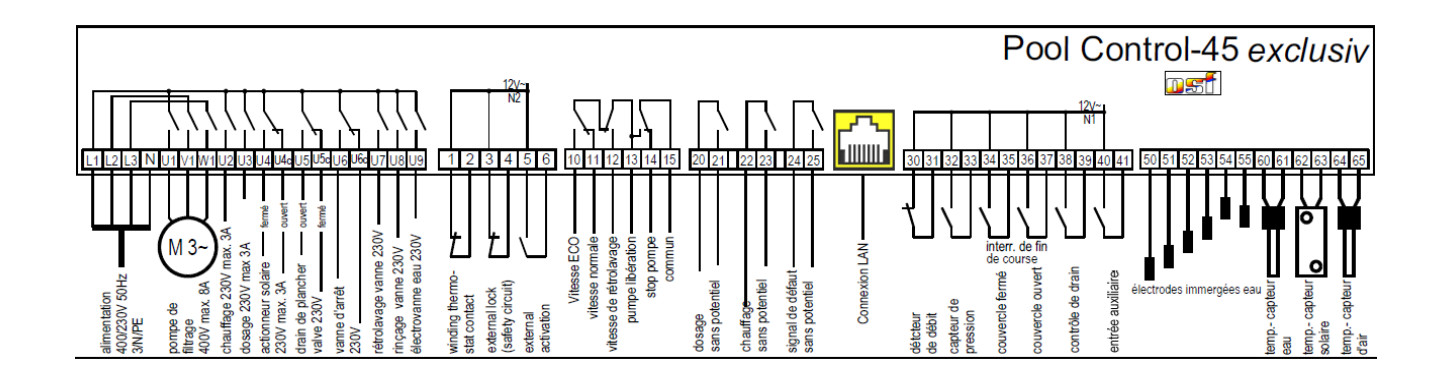

# *Nous vous souhaitons de nombreux moments de plaisir et de détente dans votre piscine.*

De plus amples informations sont disponibles sur Internet à l'adresse suivante:

<https://osf.de/download/documents/documents.php?device=PC-45-exclusiv>

**THI** Hansjürgen Meier Elektrotechnik und Elektronik GmbH & Co KG Eichendorffstraße 6 D-32339 Espelkamp E-mail : info@osf.de Internet [: www.osf.de](http://www.osf.de/)

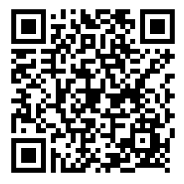

Modifications réservées **JHI** Juillet 2020